# **Moab HPC Suite**

# Installation and Configuration Guide 10.0.1 for Red Hat 8-Based Systems

June 2024

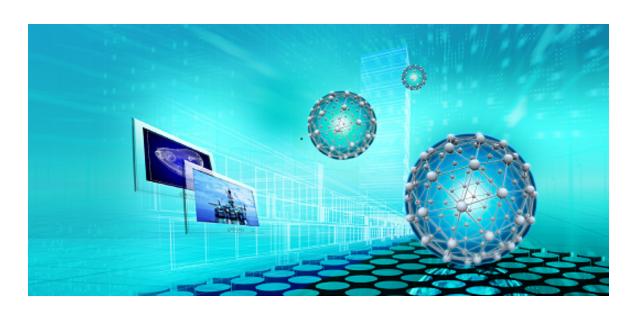

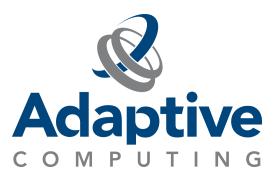

### **Legal Notices**

© 2015, 2024 Adaptive Computing Enterprises, Inc. All rights reserved.

Distribution of this document for commercial purposes in either hard or soft copy form is strictly prohibited without prior written consent from Adaptive Computing Enterprises, Inc.

This documentation and related software are provided under a license agreement containing restrictions on use and disclosure and are protected by intellectual property laws. Except as expressly permitted in your license agreement or allowed by law, you may not use, copy, reproduce, translate, broadcast, modify, license, transmit, distribute, exhibit, perform, publish, or display any part, in any form, or by any means. Reverse engineering, disassembly, or decompilation of this software, unless required by law for interoperability, is prohibited.

This documentation and related software may provide access to or information about content, products, and services from third-parties. Adaptive Computing is not responsible for and expressly disclaims all warranties of any kind with respect to third-party content, products, and services unless otherwise set forth in an applicable agreement between you and Adaptive Computing. Adaptive Computing will not be responsible for any loss, costs, or damages incurred due to your access to or use of third-party content, products, or services, except as set forth in an applicable agreement between you and Adaptive Computing.

Adaptive Computing, Cluster Resources, Moab, Moab Workload Manager, Moab Viewpoint, Moab Cluster Manager, Moab Cluster Suite, Moab Grid Scheduler, Moab Grid Suite, Moab Access Portal, NODUS Cloud OS™, On-Demand Data Center™, and other Adaptive Computing products are either registered trademarks or trademarks of Adaptive Computing Enterprises, Inc. The Adaptive Computing logo and the Cluster Resources logo are trademarks of Adaptive Computing Enterprises, Inc. All other company and product names may be trademarks of their respective companies.

Adaptive Computing Enterprises, Inc. 1100 5th Avenue South, Suite #201 Naples, FL 34102 +1 (239) 330-6093 www.adaptivecomputing.com

# Contents

| Introduction                                        | 5  |
|-----------------------------------------------------|----|
| Chapter 1: Planning Your Installation               | 6  |
| 1.1 Getting Started                                 | 6  |
| 1.1.1 Installation Terminology                      | 7  |
| 1.1.2 Where to Start                                | 7  |
| 1.2 Server Hardware Requirements                    | 8  |
| 1.2.1 Topology                                      | 9  |
| 1.2.2 Hardware Requirements                         | 12 |
| 1.2.3 Virtual Machines and Containers               | 17 |
| 1.3 Component Requirements                          | 18 |
| 1.3.1 Torque                                        | 18 |
| 1.3.2 Moab Workload Manager                         | 19 |
| 1.3.3 Moab Accounting Manager                       | 20 |
| 1.3.4 RLM Server                                    | 20 |
| 1.4 RLM Licensing Model                             | 21 |
| 1.4.1 Definitions                                   | 21 |
| 1.4.2 License File Names and Installation Locations | 22 |
| 1.4.3 Licenses Issued by Adaptive Computing         | 23 |
| Chapter 2: Manual Installation                      | 27 |
| 2.1 Manual Installation Steps                       | 27 |
| 2.1.1 Preparing for Manual Installation             | 28 |
| 2.1.2 Installing Torque Resource Manager            | 30 |
| 2.1.3 Installing Moab Workload Manager              | 35 |
| 2.1.4 Installing Moab Accounting Manager            | 42 |
| 2.1.5 Installing RLM Server                         | 55 |
| 2.2 Additional Configuration                        | 58 |
| 2.2.1 Opening Ports in a Firewall                   | 58 |
| 2.2.2 Configuring SSL in Tomcat                     | 58 |
| 2.2.3 Moab Workload Manager Configuration Options   | 58 |
| 2.2.4 Moab Accounting Manager Configuration Options | 60 |
| 2.2.5 Using Multiple RLM Servers                    | 62 |
| 2.2.6 Trusting Servers in Java                      |    |
| 2.3 Manual Upgrade Steps                            | 64 |
| 2.3.1 Upgrading Torque Resource Manager             |    |
| 2.3.2 Upgrading Moab Workload Manager               |    |

| 2.3.3 Upgrading Moab Accounting Manager                            | 72  |
|--------------------------------------------------------------------|-----|
| 2.3.4 Upgrading RLM Server                                         | 75  |
| 2.3.5 Migrating the MAM Database from MySQL to PostgreSQL          | 76  |
| Chapter 3: RPM Installation Method                                 | 79  |
| 3.1 About RPM Installations and Upgrades                           | 79  |
| 3.1.1 RPM Installation and Upgrade Methods                         | 79  |
| 3.1.2 Special Considerations                                       | 80  |
| 3.1.3 Installation and Upgrade Process                             | 80  |
| 3.2 RPM Installations                                              | 80  |
| 3.2.1 Preparing the Host                                           | 81  |
| 3.2.2 Installing Torque Resource Manager                           |     |
| 3.2.3 Installing Moab Workload Manager                             | 86  |
| 3.2.4 Installing Moab Accounting Manager                           | 91  |
| 3.2.5 Disabling the Adaptive Repository after Installs             | 100 |
| 3.3 Additional Configuration                                       | 101 |
| 3.3.1 Opening Ports in a Firewall                                  | 101 |
| 3.3.2 Configuring SSL in Tomcat                                    | 101 |
| 3.3.3 Trusting Servers in Java                                     | 102 |
| 3.3.4 Updating the Reporting Application Configuration             | 103 |
| 3.4 RPM Upgrades                                                   | 104 |
| 3.4.1 Preparing the Host                                           | 104 |
| 3.4.2 Upgrading Torque Resource Manager (RPM)                      | 106 |
| 3.4.3 Upgrading Moab Workload Manager (RPM)                        |     |
| 3.4.4 Upgrading Moab Accounting Manager (RPM)                      | 112 |
| 3.4.5 Disabling the Adaptive Repository after Upgrades             | 116 |
| Chapter 4: Troubleshooting                                         | 118 |
| 4.1 General Issues                                                 | 118 |
| 4.1.1 Where do I set credentials and what are the default values?  | 118 |
| 4.1.2 FastX Error Message: Logins are disabled on this system      |     |
| 4.2 Port Reference                                                 | 124 |
| 4.3 Moab Workload Manager Issues                                   | 129 |
| 4.3.1 Moab error: cannot determine local hostname                  | 130 |
| 4.3.2 Moab error: Moab will now exit due to license file not found | 130 |

# Introduction

### Welcome to the Moab HPC Suite 10.0.1 Installation and Configuration Guide for Red Hat 8-Based Systems

This guide includes detailed instructions for installing each component of the suite so that you can quickly get up and running.

This guide is intended for system administrators who are responsible for installing the Moab HPC Suite components.

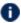

Depending on your system configuration and license, not all of the HPC Suite components may be available.

The 10.0.1 Moab HPC Suite contains the following components for Red Hat 8-based systems:

- Torque Resource Manager 7.0.1
- Moab Workload Manager 10.0.1
- Moab Accounting Manager 10.0.1

Before commencing the installation or upgrade, see Chapter 1: Planning Your Installation page 6 to verify your system conforms to minimum prerequisites.

# **Chapter 1: Planning Your Installation**

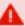

lacksquare We highly recommend that you *first* perform installations and upgrades in a *test* environment. Standard installation and upgrade procedures and use cases are tested prior to release. However, due to the wide range of possible configurations and customizations, it is important to exercise caution when deploying new versions of software into your production environments. This is especially true when the workload has vital bearing on your organization's day-to-day operations. We recommend that you test in an environment that mirrors your production environment's configuration, workflow and load as closely as possible. Contact your Adaptive Computing account manager for suggestions and options for installing/upgrading to newer versions.

There are many different ways to install and configure the Moab HPC Suite. Each environment has its own set of requirements and preferences. This chapter is intended to help an administrator understand how each of the Moab HPC Suite components interact, basic requirements, and configuration information to prepare for the installation.

D Code samples have been provided for convenience. Some code samples provide sample passwords (i.e., changeme!). We strongly recommend that you do not use these passwords during installation, as using the documented passwords could introduce unnecessary security vulnerabilities into your system.

# In this chapter: 1.1 Getting Started 6 1.2 Server Hardware Requirements 8

# 1.1 Getting Started

In this topic:

1.1 Getting Started 6

- 1.1.1 Installation Terminology page 7
- 1.1.2 Where to Start page 7

# 1.1.1 Installation Terminology

To aid in documentation clarity, Adaptive Computing uses the following terms in this Installation and Configuration Guide:

- Components The different 'products' included in the Moab HPC Suite. For example, Moab Workload Manager, Moab Web Services.
- Servers Also known as components, but specifically relating to the actual services. For example, the Moab Workload Manager component is referred to as the Moab Server for non-client services.
- Host The actual box where a Moab HPC Suite component (server or client) is installed.

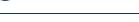

**D** Previous documentation typically used Head Node to designate a host or a Server.

### 1.1.2 Where to Start

You need to plan your environment and determine how many hosts you will need and for which components you will install using the Manual Installation method. The following are suggested steps to help you in your planning and installing process.

- 1. Determine whether you have a small, medium, High-Throughput or large environment; including an example, and required and recommended hardware requirements. See 1.2 Server Hardware Requirements - page 8.
- 2. Decide whether you will perform a Manual Installation for the various components. See 1.1 Identify the Manual Methods.

f U The Manual Installation chapters have an 'Additional Configuration' section that provides additional information and instructions for optional, but recommended configurations (for example, Configuring SSL in Tomcat).

- 3. Review the software requirements for your components and set up your hosts accordingly. See 1.3 Component Requirements - page 18.
- 4. Install the individual components on their respective host(s). See 2.1.1 Preparing for Manual Installation - page 28 as applicable.

7 1.1 Getting Started 5. Refer to Chapter 4: Troubleshooting - page 118 for assistance in addressing common problems during installation and configuration.

# 1.2 Server Hardware Requirements

The Moab HPC Suite is installed and configured differently for small, medium, or large environment types. This topic provides a general topology of the Moab HPC Suite and the server hardware requirements depending on your environment size.

### In this topic:

- 1.2.1 Topology page 9
- 1.2.2 Hardware Requirements page 12
- 1.2.4 Virtual Machines and Containers

# 1.2.1 Topology

The following diagram provides a general topology of the Moab HPC Suite for a medium (with high throughput) or a large environment:

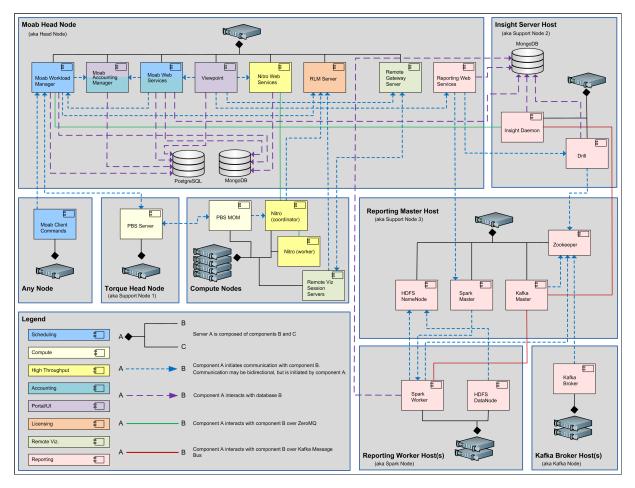

#### Note the following:

- Smaller environments may elect to consolidate the Torque Server with the Moab Server on the same host, including PBS Server in the list of components installed on the same host.
- Although Moab Workload Manager and Moab Accounting Manager can share the same database instance, it is not a requirement. Two database instances can be used, one for each component.
- Larger systems will require more dedicated resources for each component, in which
  case it may be necessary to move individual components from the Moab Server Host
  (i.e., databases, Moab Accounting Manager, and/or Viewpoint) to their own
  respective servers.

Software components that may be included in a Moab HPC Suite installation are described in the table below:

| Component                                        | Description                                                                                                    |
|--------------------------------------------------|----------------------------------------------------------------------------------------------------|
| Moab<br>Workload<br>Manager                      | A scheduling and management system designed for clusters and grids.                                                                                                    |
| Moab HPC<br>Suite<br>Elastic<br>Computing        | Manages resource expansion and contraction of bursty workloads utilizing additional resources from private clouds or other data centers.                                                                                                    |
| Torque<br>Resource<br>Manager -<br>PBS Server    | A resource manager for Moab HPC Suite. Torque provides the low-level functionality to discover and report cluster resources/features, and to start, hold, cancel, and monitor jobs. Required by Moab Workload Manager.                                                                                                    |
| Torque<br>Resource<br>Manager -<br>PBS MOM       | Torque MOMs (Machine Oriented Mini-server) are agents installed on each compute node that complete tasks assigned to them by the Torque Server. When a multi-node job runs, one of the Torque MOMs is assigned the role of Mother Superior and all other nodes assigned to the job are sister nodes. Mother Superior manages the job across all the sister nodes by communicating with each of them and updating the Torque Server. Required by Torque.        |
| Moab<br>Accounting<br>Manager                    | An accounting management system that allows for usage tracking, charge accounting, and allocation enforcements for resource usage in technical computing environments. Required by Moab Workload Manager and Moab Web Services.                                                                                                    |
| Moab Web<br>Services<br>(MWS)                    | A component of the Moab HPC Suite that enables programmatic interaction with Moab Workload Manager via a RESTful interface. MWS lets you create and interact with Moab objects and properties such as jobs, nodes, virtual machines, and reservations. MWS is the preferred method for those wanting to create custom user interfaces for Moab and is the primary method by which Moab Viewpoint communicates with Moab HPC Suite. Required by Moab Viewpoint. |
| Reprise<br>License<br>Manager<br>Server<br>(RLM) | A flexible and easy-to-use license manager with the power to serve enterprise users. Required by Moab HPC Suite Elastic Computing, and Nitro.                                                                                                    |
| Moab<br>Insight                                  | A component of the Moab HPC Suite that collects the data that Moab HPC Suite emits on its message queue and stores it in a database. The message queue is efficient, can be encrypted, and tolerates disconnections and restarts on either                                                                                                    |

| Component                             | Description                                                                                                    |
|---------------------------------------|----------------------------------------------------------------------------------------------------|
|                                       | side. Required by Moab Viewpoint and Kafka Master.                                                                                                    |
| Nitro                                 | A highly powerful, yet simple task launching solution that operates as an independent product, but can also integrate seamlessly with any HPC scheduler. In the Moab HPC Suite, Nitro is fully integrated with Viewpoint for seamless high-throughput job submission and monitoring.                                                                                                    |
| Nitro Web<br>Services                 | Enables programmatic interaction with Nitro for obtaining Nitro job status information within Viewpoint. Required by Moab Viewpoint.                                                                                                    |
| Moab<br>Viewpoint                     | A rich, easy-to-use portal for end-users and administrators, designed to increase productivity through its visual web-based interface, powerful job management features, and other workload functions. The portal provides greater self-sufficiency for end-users while reducing administrator overhead in High-Performance Computing. Nitro, Elastic Computing, and Reporting and Analytics features are also licensable for use with Viewpoint. |
| Reporting<br>Web<br>Services<br>(RWS) | A component of Adaptive Computing Suites that enables programmatic interaction with Moab Reporting and Analytics via a RESTful interface. RWS is the preferred method for those wanting to create custom user interfaces for Moab Reporting and Analytics and is the primary method by which Moab Viewpoint communicates with Moab Reporting and Analytics.                                                                                       |
| Reporting<br>and<br>Analytics         | Streams in massive amounts of workload and resource usage data from your High-Performance Computing (HPC), High-Throughput Computing (HTC) and Grid Computing environments, and then correlates that information against users, groups, and accounts, organizations so you can gain insights into exactly how your investment is being used and how well it aligns with your goals.                                                               |
| MongoDB                               | A free and open-source cross-platform document-oriented database program. Classified as a NoSQL database program, MongoDB uses JSON-like documents with schemas. Required by Moab Workload Manager, Moab Web Services, Nitro Web Services, Reporting Web Services, and Spark Worker.                                                                                                    |
| PostgreSQL                            | An object-relational database (ORDBMS). That is, an RDBMS, with additional (optional use) object features – with an emphasis on extensibility and standards compliance. Required by Moab Workload Manager, Moab Accounting Manager, Moab Web Services, and Moab Viewpoint.                                                                                                    |
| Drill                                 | Apache Drill is an open-source software framework that supports data-<br>intensive distributed applications for interactive analysis of large-scale datasets.<br>Required by Reporting Web Services.                                                                                                    |

| Component       | Description                                                                                                    |
|-----------------|----------------------------------------------------------------------------------------------------|
| Hadoop          | The Apache Hadoop software library is a framework that allows for the distributed processing of large data sets across clusters of computers using simple programming models. It is designed to scale up from single servers to thousands of machines, each offering local computation and storage. Rather than rely on hardware to deliver high availability, the library itself is designed to detect and handle failures at the application layer, so delivering a highly available service on top of a cluster of computers, each of which may be prone to failures. Required by Spark Worker.                                                       |
| Spark<br>Master | Apache Spark is a fast and general engine for large-scale data processing. Spark Streaming is an extension of the core Spark API that enables scalable, high-throughput, fault-tolerant stream processing of live data streams. The Spark Master uses one or more Spark Workers when processing live data streams. Data can be ingested from many sources like Kafka, Flume, Kinesis, or TCP sockets, and can be processed using complex algorithms expressed with high-level functions like map, reduce, join and window. Finally, processed data can be pushed out to filesystems, databases, and live dashboards. Required by Reporting Web Services. |
| Spark<br>Worker | The Spark Worker is used by a Spark Master when processing live data streams. Required by Spark Master.                                                                                                    |
| Kafka<br>Master | Apache Kafka is used for building real-time data pipelines and streaming apps. It is horizontally scalable, fault-tolerant, wicked fast, and runs in production in thousands of companies. Kafka Master uses one or more Kafka Brokers when pipelining and processing live data streams. Required by Spark Worker, and Insight.                                                                                                    |
| Kafka<br>Broker | Kafka Broker is used by a Kafka Master to pipeline and process live data streams. Apache Kafka is used for building real-time data pipelines and streaming apps. It is horizontally scalable, fault-tolerant, wicked fast, and runs in production in thousands of companies. Required by Kafka Master.                                                                                                    |

# 1.2.2 Hardware Requirements

The following tables show hardware requirements for Moab HPC Suite, Torque, and Reporting Framework environments of various deployment sizes.

# 1.2.2.A Moab HPC Suite and Torque Requirements

The following table identifies the minimum and recommended hardware requirements for the different environment types. Use this table as a guide when planning out your suite topology.

 Software requirements are listed per-component rather than suite-wide as the suite components reside on different hosts. See 1.3 Component Requirements - page 18

| Environment<br>Type                 | # of<br>Compute<br>Nodes | Jobs/<br>Week | Minimum<br>Requirements<br>(per Host<br>Distribution)                                                                                                    | Recommended<br>Requirements (targeting<br>minimum number of hosts)                                                                                            |
|-------------------------------------|--------------------------|---------------|----------------------------------------------------------------------------------------------------|----------------------------------------------------------------------------------------------------|
| Proof of<br>Concept<br>/ Small Demo | 50                       | <1k           | Moab Server+Torque Server Host  • 4 Intel/AMD x86-64 cores  • At least 8 GB RAM  • At least 100 GB dedicated disk space  Insight Server Host  • 8 Intel/AMD x86-64 cores  • At least 16 GB RAM  • At least 512 GB dedicated disk space | Same as minimum                                                                                                    |
| Medium                              | 500                      | <100k         | Moab Server+Torque Server Host   8 Intel/AMD x86-64 cores  At least 16 GB RAM                                                                                                    | <ul> <li>Moab Server+Torque Server Host</li> <li>16 Intel/AMD x86-64 cores</li> <li>At least 32 GB RAM</li> <li>At least 1 TB dedicated disk space</li> </ul> |

| Environment<br>Type                   | # of<br>Compute<br>Nodes | Jobs/<br>Week | Minimum<br>Requirements<br>(per Host<br>Distribution)                                                                                                    | Recommended<br>Requirements (targeting<br>minimum number of hosts)                                                                                                    |
|---------------------------------------|--------------------------|---------------|----------------------------------------------------------------------------------------------------|----------------------------------------------------------------------------------------------------|
|                                       |                          |               | <ul> <li>At least 512         GB         dedicated         disk space</li> <li>Insight Server         Host         <ul> <li>8</li></ul></li></ul>                                                 | <ul> <li>Insight Server Host</li> <li>8 Intel/AMD x86-64 cores</li> <li>At least 16 GB of RAM dedicated 1 Gbit channel between Insight and Moab</li> <li>128 GB local SSD for swap</li> <li>At least 1024 GB disk</li> </ul>                                                                                                    |
| Medium with High Throughput or Larger | >500                     | >100k         | Moab Server Host  8 Intel/AMD x86-64 cores  • At least 16 GB RAM  • At least 512 GB dedicated disk space  Torque Server Host  • 8 Intel/AMD x86-64 cores  • At least 16 GB RAM  • At least 512 GB | The Moab Server should not reside on the same host as the Torque Server.  MWS Server must reside on the same host as the Moab Server (Moab Server Host).  The MAM Server can reside on its own host, on the Moab Host (preferred), or another server's host (except for the Insight Host).  The Viewpoint Server can reside on its own host, on the Moab Server Host (preferred), or another server's host (except for the Insight Server Host).  Databases can also reside on the same or a different host from its server component. |

| Environment<br>Type | # of<br>Compute<br>Nodes | Jobs/<br>Week | Minimum<br>Requirements<br>(per Host<br>Distribution) | Recommended<br>Requirements (targeting<br>minimum number of hosts) |
|---------------------|--------------------------|---------------|-------------------------------------------------------|--------------------------------------------------------------------|
|                     |                          |               | dedicated<br>disk space                               |                                                                    |
|                     |                          |               | Insight Server<br>Host                                |                                                                    |
|                     |                          |               | • 8 Intel/AMD x86-64 cores                            |                                                                    |
|                     |                          |               | • At least 16<br>GB of RAM                            |                                                                    |
|                     |                          |               | • At least<br>2048 GB<br>disk                         |                                                                    |

#### Note the following:

- All requirements above (minimum and recommended) target a minimum number of management servers. Administrators are encouraged to separate the Torque Server and the Moab Server onto different hosts where possible for better results; especially when High Throughput is enabled.
- Although many factors may have an impact on performance (network bandwidth, intended use and configuration, etc.), we consider High Throughput as something that makes a significant enough difference between minimum and recommended hardware requirements to merit mention in the table above.
- Moab and Torque are both multi-threaded and perform better with more processors.
- Due to the large amount of data Moab must send to Insight, Moab performs better without Insight enabled (for environments that do not require Viewpoint, or use Crystal Reporting).
- Regarding disk space, consideration should be given to requirements related to log files, log depth, number of jobs/nodes/reservations (more objects impact database journal size), average number of events generated (more events take more space), etc.

# 1.2.2.B Reporting Framework Requirements

The following table shows hardware requirements for the Reporting and Kafka hosts needed to support the addition of the Reporting Framework to a Moab HPC Suite

environment. These requirements are *in addition* to the requirements shown in the table above.

| Environment<br>Type              | Minimum<br>Requirements (per<br>Host Distribution)                                                                                                    | Recommended Requirements (targeting minimum number of hosts)                                                                                                    |
|----------------------------------|----------------------------------------------------------------------------------------------------|----------------------------------------------------------------------------------------------------|
| Proof of Concept<br>/ Small Demo | Reporting Master Host  4 Intel/AMD x86-64 cores  At least 8 GB RAM  At least 512 GB dedicated disk space  Reporting Worker Host  8 Intel/AMD x86-64 cores  At least 16 GB RAM  At least 512 GB dedicated disk space  Kafka Broker Host  4 Intel/AMD x86-64 cores  At least 6 GB RAM  At least 512 GB dedicated disk space | Same as minimum                                                                                                    |
| Medium                           | <ul> <li>Reporting Master Host</li> <li>4 Intel/AMD x86-64 cores</li> <li>At least 8 GB RAM</li> <li>At least 1024 GB dedicated disk space</li> <li>Reporting Worker Host</li> <li>8 Intel/AMD x86-64 cores</li> <li>At least 16 GB RAM</li> <li>At least 512 GB dedicated disk space</li> </ul>                          | <ul> <li>Reporting Master Host</li> <li>4 Intel/AMD x86-64 cores</li> <li>At least 16 GB RAM</li> <li>At least 1024 GB dedicated disk space</li> <li>Reporting Worker Host</li> <li>8 Intel/AMD x86-64 cores</li> <li>At least 32 GB RAM</li> <li>At least 512 GB dedicated disk space</li> <li>Kafka Broker Host</li> <li>4 Intel/AMD x86-64 cores</li> </ul> |

| Environment<br>Type                         | Minimum<br>Requirements (per<br>Host Distribution)                                                                                                    | Recommended Requirements (targeting minimum number of hosts)                         |
|---------------------------------------------|----------------------------------------------------------------------------------------------------|--------------------------------------------------------------------------------------|
|                                             | <ul> <li>Kafka Broker Host</li> <li>4 Intel/AMD x86-64 cores</li> <li>At least 6 GB RAM</li> <li>At least 1024 GB dedicated disk space</li> </ul>                                                                                                    | <ul> <li>At least 6 GB RAM</li> <li>At least 1024 GB dedicated disk space</li> </ul> |
| Medium with High<br>Throughput or<br>Larger | <ul> <li>Reporting Master Host</li> <li>4 Intel/AMD x86-64 cores</li> <li>At least 16 GB RAM</li> <li>At least 2048 GB dedicated disk space</li> <li>Reporting Worker Host</li> <li>8 Intel/AMD x86-64 cores</li> <li>At least 32 GB RAM</li> <li>At least 512 GB dedicated disk space</li> <li>Kafka Broker Host</li> <li>4 Intel/AMD x86-64 cores</li> <li>At least 6 GB RAM</li> <li>At least 2048 GB dedicated disk space</li> </ul> | More than one Reporting Worker hosts is recommended.                                 |

# 1.2.3 Virtual Machines and Containers

The Moab HPC suite can be installed on virtual machines. There are both free and commercial virtual machine platforms available. However, installing the Moab HPC Suite on a container (e.g., Docker, Singularity, or LXC) has been known to be problematic and is not officially supported.

# 1.3 Component Requirements

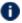

On RHEL systems, you must be registered for a Red Hat subscription in order to have access to required package dependencies.

#### In this topic:

- 1.3.1 Torque page 18
- 1.3.2 Moab Workload Manager page 19
- 1.3.3 Moab Accounting Manager page 20
- 1.3.4 RLM Server page 20

# **1.3.1 Torque**

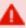

If you intend to use Torque 7.0.1 with Moab Workload Manager, you must run Moab version 8.0 or later. However, some Torque functionality may not be available. See the Moab HPC Suite Release Notes for more information.

# 1.3.1.A Supported Operating Systems

- Red Hat 7, 8
- SUSE 12, 15
- Ubuntu 18.04, 20.04, 22.04

# 1.3.1.B Software Requirements

- libxml2-devel package (package name may vary)
- openssl-devel package (package name may vary)
- Tcl/Tk version 8 or later if you plan to build the GUI portion of Torque, or use a Tclbased scheduler
- cgroupv1:
  - cgroupv1 is recommended for the tarball install and required by the RPM install

- cgroupv2 is not yet supported by Torque
- If you build Torque from source, the following additional software is required:
  - o gcc
  - o gcc-c++
  - posix-compatible version of make
  - libtool 1.5.22 or later
  - boost-devel 1.36.0 or later

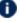

• Red Hat-based systems come packaged with 1.53.0. If needed, use the with-boost-path=DIR option to change the packaged boost version. See 'Customizing the Install' in the *Torque Resource Manager Administrator* Guide for more information.

# 1.3.2 Moab Workload Manager

#### **Supported Operating Systems** 1.3.2.A

- Red Hat 7, 8
- SUSE 12, 15
- Ubuntu 18.04, 20.04, 22.04

## 1.3.2.B Software Requirements

- libcurl (https://curl.haxx.se/libcurl/)
- Perl 5.8.8 or later
- perl-CPAN (package name may vary)
- libxml2-devel (package name may vary)
- (Optional) Moab Accounting Manager
- (Optional) MySQL, PostgreSQL, or Oracle with ODBC driver (see 'Database Configuration' in the *Moab Workload Manager Administrator Guide* for details)

# 1.3.2.C Supported Resource Managers

• Torque

# 1.3.3 Moab Accounting Manager

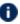

f U MAM is commonly installed on the same host as Moab Workload Manager; however, in some cases you might obtain better performance by installing them on different hosts.

#### **Supported Operating Systems** 1.3.3.A

- Red Hat 7, 8
- SUSE 12, 15
- Ubuntu 18.04, 20.04, 22.04

### 1.3.3.B Software Requirements

- gcc
- perl-suidperl
- httpd
- mod\_ssl
- rrdtool
- Moab Workload Manager 10.0.1
- Perl modules; see 2.1.4 Installing Moab Accounting Manager page 42 (Manual Installation) 3.2.4 Installing Moab Accounting Manager - page 91 (RPM Installation) for more details

# 1.3.3.C Depends On (not necessarily on the same host)

MAM uses an RDBMS as a back end. We recommend that the database used by MAM does *not* reside on the same host as the database used by Insight.

PostgreSQL 7.2 or later

### 1.3.4 RLM Server

Moab's Elastic Computing feature and Nitro require access to a centralized Reprise License Manager (RLM) server.

Adaptive Computing *strongly* recommends that your RLM Server is the latest version.

This server is not load-extensive so it can be installed on any host within your Moab HPC Suite environment. It can also be installed on its own host.

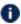

If your company already utilizes an RLM Server, you do not have to install another as long as the Moab HPC Suite components can access it.

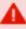

The host on which you install RLM Server must always be on and should have High Availability (uptime).

### 1.3.4.A Supported Operating Systems

- Red Hat 7, 8
- SUSE 12, 15
- Ubuntu 18.04, 20.04, 22.04

# 1.4 RLM Licensing Model

The Moab HPC Suite uses Reprise License Manager (RLM) to enforce nodelocked and floating licenses.

#### In this topic:

- 1.4.1 Definitions page 21
- 1.4.2 License File Names and Installation Locations page 22
- 1.4.3 Licenses Issued by Adaptive Computing page 23

# 1.4.1 Definitions

| Term                  | Definition                                                                                                    |
|-----------------------|----------------------------------------------------------------------------------------------------|
| Nodelocked<br>License | A nodelocked license is a license grant that allows software to be used on a particular computer, and on that computer only. A license server is not required to enforce a nodelocked license. However, a unique unmodifiable ID unique to the computer is required. |
| Floating<br>License   | Floating licensing is a software licensing approach in which a limited number of licenses for a software application are shared among a larger number of                                                                                                    |

| Term       | Definition                                                                                                    |
|------------|----------------------------------------------------------------------------------------------------|
|            | users/clients over time. When an authorized user wants to run the application, they request a license from a central license server. A license server is used for floating licenses and logging of usage data.                                                                                           |
| RLM HostID | The host ID of the RLM server. Adaptive Computing requests that you provide the 'ether' RLM HostID when the RLM HostID is required.                                                                                                    |
|            | RLM's rlmhostid command can be used to obtain the 'ether' RLM HostID. However, the rlmhostid command may not be available on every host (typically only available where RLM server is installed). The rlmhostid command takes an optional parameter hostid type, which defaults to ether when not given. |
|            | When the $rlmhostid$ command is unavailable, provide the Ethernet MAC address of one of the host's network interface cards (NICs).                                                                                                    |

# 1.4.2 License File Names and Installation Locations

You will be provided license files with file names depicted below. Install each file in the designated Destination Directory and rename the files to the Installed File Name. When issued RLM-signed licenses, technically, the only Installed File Name requirement is that the file name end in .lic. However, we suggest you use the Installed File Name.

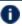

1 Do not install more than one of each of the following licenses in the respective Destination Directory. Having more than one moab-rlm--xxxxx.lic file in /opt/moab/etc, for example, will cause problems. Therefore, the suggested Installed File Names.

| File<br>Descriptio<br>n                             | File Name                                                 | Destination<br>Directory | Installed<br>File Name | Host                |
|-----------------------------------------------------|-----------------------------------------------------------|--------------------------|------------------------|---------------------|
| Moab Workload Manager (version >= 9.1.0)            | moab-rlm<br>xxxxx.lic                                     | /opt/moab/etc            | moab-rlm.lic           | Moab<br>Server Host |
| Moab<br>Workload<br>Manager<br>(version <<br>9.1.0) | moab_xxxx.lic<br>moabl_<br>xxxx.lic<br>moabc_<br>xxxx.lic | /opt/moab/etc            | moab.lic               | Moab<br>Server Host |

| File<br>Descriptio<br>n             | File Name                                                              | Destination<br>Directory        | Installed<br>File Name          | Host                                                             |
|-------------------------------------|------------------------------------------------------------------------|---------------------------------|---------------------------------|------------------------------------------------------------------|
| Elastic<br>Computing<br>(Moab side) | moab-rlm-<br>elastic<br>xxxxx.lic                                      | stic elastic.lic Serve          |                                 | Moab<br>Server Host                                              |
| Elastic<br>Computing<br>(RLM side)  | moab-rlm- elastic- tracking xxxxx.lic  moab-rlm- elastic- tracking.lic |                                 | RLM Host                        |                                                                  |
| Viewpoint                           | moab-vp<br>xxxxx.lic                                                   | /opt/viewpoin t /etc/license. d | license.lic                     | Viewpoint<br>Host                                                |
| Nitro                               | nitro-rlm /opt/rlm/ nitro.lic xxxxx.lic                                |                                 | nitro.lic                       | RLM Host                                                         |
| Nitro                               | nitro-rlm<br>xxxxx.lic                                                 | /opt/nitro/et<br>c              | nitro.lic                       | Nitro<br>Coordinato<br>r Host - All<br>Nitro<br>Compute<br>Nodes |
| Adaptive<br>Computing<br>ISV RLM    | adaptiveco.se<br>t<br>adaptiveco.op<br>t                               | /opt/rlm                        | adaptiveco.se t adaptiveco.op t |                                                                  |
| StarNet ISV<br>RLM                  | starnet.set                                                            | /opt/rlm                        | rlm starnet.set RLM Host        |                                                                  |

# 1.4.3 Licenses Issued by Adaptive Computing

Instructions for obtaining licenses from Adaptive Computing are given below.

# 1.4.3.A Nodelocked/Uncounted Licenses

#### **Moab HPC Suite License**

This license is limited by the number of sockets the scheduler will schedule. The socket count includes physical sockets, GPUs, and Xeon Phis in your cluster.

Moab does not delegate license enforcement by socket to an external licensing server. Doing so allows Moab to give you visibility into all resources reported by your resource managers, while scheduling within the limits of your licensing agreement.

Send the following to licenses@adaptivecomputing.com to obtain a Moab License:

- RLM Hostid of the Moab Server host
- Total number of physical sockets, GPUs, and Xeon Phis in your cluster

Install this license as /opt/moab/etc/moab-rlm.lic on the Moab Server host.

#### Viewpoint License

Send the following to licenses@adaptivecomputing.com to obtain a Viewpoint License:

• RLM Hostid of the Viewpoint Server host

Install this license as /opt/viewpoint/etc/license.d/license.lic on the Viewpoint Server host.

# 1.4.3.B Floating/Counted Licenses

#### **Remote Visualization License**

Send the following to licenses@adaptivecomputing.com to obtain a Remote License:

- RLM Server Hostname
- RLM Hostid of the RLM Server host
- Max number of concurrent Remote Viz sessions

Install this license as /opt/rlm/fastx.lic on the RLM Server host.

#### **Elastic Computing License**

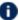

D As of Moab version 9.1.2, dynamic node procs are no longer counted against the total procs listed in the Moab license. This allows you to do as many bursts as you desire without exceeding the total procs used for on-premises nodes. If your version of Moab is before 9.1.2, contact your Adaptive Computing sales representative.

Note that the Elastic Computing feature is also part of the Moab HPC Suite and Viewpoint nodelocked licenses. Adaptive Computing will issue you new Moab HPC Suite/Viewpoint nodelocked licenses when needed.

Send the following to licenses@adaptivecomputing.com to obtain all the necessary licenses to enable Elastic Computing on your cluster:

- RLM Server Hostname
- RLM Hostid of the RLM server

Required to generate/regenerate the Moab License:

- RLM Hostid of the Moab Server host
- Total number of physical sockets, GPUs, and Xeon Phis in your cluster

If using Viewpoint, required to generate/regenerate the Viewpoint License:

• RLM Hostid of the Viewpoint Server host

Three Moab licenses will be generated:

- 1. Moab license A nodelocked license with the Elastic Computing feature enabled.
- 2. Moab Elastic license A file that tells Moab where the RLM server is located. RLM will be used to track Elastic Computing usage statistics.
- 3. Moab Elastic Tracking license A file that tells RLM to allow unlimited Elastic Computing usage and to track when Elastic nodes are added and removed from the cluster.

On the Moab Server Host:

- Install the Moab nodelocked license as /opt/moab/etc/moab-rlm.lic.
- Install the Moab Elastic license as /opt/moab/etc/moab-elastic.lic.

On the RLM Server Host:

• Install the Elastic Tracking licenses as /opt/moab/etc/moab-elastictracking.lic.

If using Viewpoint, on the Viewpoint Server Host:

• Install the Viewpoint nodelocked license as /opt/viewpoint/etc/license.d/license.lic.

### **Nitro License**

Nitro can be licensed based on number of concurrent Nitro Workers or number of cores. Send the following to licenses@adaptivecomputing.com to obtain a Nitro License:

- RLM Server Hostname
- RLM Hostid of the RLM server
- Number of Nitro Workers or cores

# **Chapter 2: Manual Installation**

This chapter provides installation, configuration, and upgrading information using the Manual Installation method.

Be aware of the following:

- On RHEL systems, you must be registered for a Red Hat subscription in order to have access to required package dependencies.
- Manual Installation is not available for Insight, Remote Visualization, or Viewpoint.
- Because many system-level files and directories are accessed during the installation, the instructions in this guide should be executed with root privileges. You will see that the instructions execute commands as the root user. Also be aware that the same commands will work for a non-root user with the sudo command.

| In this chapter:              |    |  |  |  |
|-------------------------------|----|--|--|--|
| 2.1 Manual Installation Steps | 27 |  |  |  |
| 2.2 Additional Configuration  | 58 |  |  |  |
| 2.3 Manual Upgrade Steps      | 64 |  |  |  |

#### **Related Topics**

- Chapter 1: Planning Your Installation page 6
- 2.1.1 Preparing for Manual Installation page 28

# 2.1 Manual Installation Steps

This section provides instructions and other information for installing your Moab HPC Suite components using the Manual installation method.

#### In this section:

- 2.1.1 Preparing for Manual Installation page 28
- 2.1.2 Installing Torque Resource Manager page 30
- 2.1.3 Installing Moab Workload Manager page 35

.1.4 Installing Moab Accounting Manager - page 42 2.1.5 Installing RLM Server - page 55

# 2.1.1 Preparing for Manual Installation

The manual installation process of the Moab HPC Suite includes installing the different components in the suite.

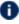

Many individual components have dependencies on other components (see Chapter 1: Planning Your Installation - page 6). However, if you do not require a certain component, you do not have to install it.

The install instructions for each component include information about system requirements and dependencies. Some include prerequisite instructions that you will need to complete before you begin the install. Read this information carefully, and make sure you have installed all the dependencies and packages that are necessary in order to avoid errors during the Moab HPC Suite install process.

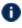

f U Because many system-level files and directories are accessed during the installation, the instructions in this guide should be executed with root privileges.

You will see that the instructions execute commands as the root user. Note that the same commands will work for a non-root user with the sudo command.

This topic contains prerequisite instructions that you will need to complete before you begin the installations.

#### In this topic:

- 2.1.1.A Set Up Proxies page 28
- 2.1.1.B Enable Extra Packages for the Repository page 29
- 2.1.1.C Update Your System Software to the Latest Version page 29
- 2.1.1.D Ensure Hostname Resolution for All Hosts page 29
- 2.1.1.E Install the Moab HPC Suite Software Components page 29

# 2.1.1.A Set Up Proxies

If your site uses a proxy to connect to the internet, configure dnf to use a proxy by editing the /etc/dnf.conf file as follows:

```
[ proxy=https://<proxy_server_id>:<port>
```

If your site uses an external repository to install python dependencies (for example, the host where you install Viewpoint might need to download extra packages), set up pip to use a proxy. Do the following:

```
export https_proxy=https://<proxy_server_id>:<port>
```

### 2.1.1.B Enable Extra Packages for the Repository

Many individual components have dependencies that are found in the optional add-on repositories for the distribution. You must enable the respective repository for your distribution on all hosts upon which you install Adaptive Computing software components. Do the following:

• On non-RHEL Red Hat-based systems (e.g., CentOS and Scientific Linux), install the epel release package in order to have access to required package dependencies:

```
[root]# dnf install epel-release
```

• On RHEL systems, you must be registered for a Red Hat subscription in order to have access to required package dependencies.

# 2.1.1.C Update Your System Software to the Latest Version

We recommend that you update your system software to the latest version before installing Moab HPC Suite components.

On *each* host where you will install the Moab HPC Suite components, run the following command:

```
[root]# dnf update
```

#### 2.1.1.D Ensure Hostname Resolution for All Hosts

Each host should be resolvable from all other hosts in the cluster. Usually this is implemented by having all hosts in DNS. Alternatively, each host can include all other hosts (with the correct IP address) in its /etc/hosts file.

# 2.1.1.E Install the Moab HPC Suite Software Components

To install the Moab HPC Suite, install the packages in the following order:

- 1. Torque. See 2.1.2 Installing Torque Resource Manager page 30.
- 2. Moab Workload Manager. See 2.1.3 Installing Moab Workload Manager page 35.
- 3. Moab Accounting Manager. See 2.1.4 Installing Moab Accounting Manager page 42.

# 2.1.2 Installing Torque Resource Manager

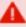

If you intend to use Torque Resource Manager 7.0.1 with Moab Workload Manager, you must run Moab HPC Suite version 8.0 or later. However, some Torque functionality may not be available. See the *Moab HPC Suite Release Notes* for more information.

This topic contains instructions on how to install and start Torque Resource Manager (Torque).

#### In this topic:

- 2.1.2.A Open Necessary Ports page 30
- 2.1.2.B Install Dependencies, Packages, or Clients page 31
- 2.1.2.C Install Torque Server page 32
- 2.1.2.D Install Torque MOMs page 33
- 2.1.2.E Install Torque Clients page 34
- 2.1.2.F Configure Data Management page 34

# 2.1.2.A Open Necessary Ports

Torque requires certain ports to be open for essential communication.

If your site is running firewall software on its hosts, you will need to configure the firewall to allow connections to the necessary ports:

| Location                              | Ports | Functions                                            | When<br>Needed |
|---------------------------------------|-------|------------------------------------------------------|----------------|
| Torque Server Host                    | 15001 | Torque Client and MOM communication to Torque Server | Always         |
| Torque MOM Host (Compute Nodes) 15002 |       | Torque Server communication to Torque MOMs           | Always         |

| Location                           | Ports | Functions                                     | When<br>Needed |
|------------------------------------|-------|-----------------------------------------------|----------------|
| Torque MOM Host<br>(Compute Nodes) | 15003 | Torque MOM communication to other Torque MOMs | Always         |

If using the MOM hierarchy (documented in 'Setting Up the MOM Hierarchy' in the *Torque* Resource Manager Administrator Guide), you must also open port 15003 from the server to the nodes.

#### See also:

- 2.2.1 Opening Ports in a Firewall page 58 for general instructions and an example of how to open ports in the firewall.
- 'Configuring Ports' in the *Torque Resource Manager Administrator Guide* for more information on how to configure the ports that Torque uses for communication.

### 2.1.2.B Install Dependencies, Packages, or Clients

#### **Install Packages**

On the Torque Server Host, run the following command to install the libxml2-devel, openssl-devel, and boost-devel packages:

[root]# dnf install libtool openssl-devel libxml2-devel boost-devel gcc gcc-c++ make

#### **Install hwloc**

On the Torque Server Host, each Torque MOM Host, and each Torque Client Host, install the hwloc development package:

[root]# dnf install hwloc-devel

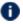

1 If using RHEL, first enable the CodeReady Linux Builder repository before installing the hwloc development package:

[root]# subscription-manager repos --enable codeready-builder-for-rhel-8-x86 64-rpms

If not using RHEL, first enable the PowerTools repository before installing the hwloc development package:

[root]# dnf config-manager --set-enabled powertools

### 2.1.2.C Install Torque Server

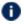

Tou must complete the tasks to install the dependencies, packages, or clients before installing Torque Server. See 2.1.2.B Install Dependencies, Packages, or Clients - page 31.

If your configuration uses firewalls, you *must also* open the necessary ports before installing the Torque Server. See 2.1.2.A Open Necessary Ports - page 30.

On the Torque Server Host, do the following.

1. Download the latest Torque tarball from the Adaptive Computing website:

```
[root]# tar -xzvf torque-7.0.1.tar.gz
[root]# cd torque-7.0.1/
```

2. Determine which ./configure command options you need to add, based on your system configuration. At a minimum, you add: --enable-cgroups

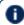

These instructions assume you are using cgroups. When cgroups are supported, cpusets are handled by the cgroup cpuset subsystem. If you are not using cgroups, use --enable-cpusets instead.

See 'Customizing the Install' in the *Torque Resource Manager Administrator Guide* for more information on which options are available to customize the ./configure command.

3. Run each of the following commands:

```
[root] # ./configure --enable-cgroups # add any other specified options
[root]# make
[root]# make install
```

4. Source the appropriate profile file to add /usr/local/bin and /usr/local/sbin to your path:

```
[root]# . /etc/profile.d/torque.sh
```

5. Initialize serverdb by executing the torque.setup script:

```
[root]# ./torque.setup root
```

- 6. Add nodes to the /var/spool/torque/server priv/nodes file. See 'Specifying Compute Nodes' in the *Torque Resource Manager Administrator Guide* for information on syntax and options for specifying compute nodes.
- 7. Configure pbs\_server to start automatically at system boot, and then start the daemon:

```
[root]# systemctl enable pbs server.service
```

[root]# systemctl start pbs server.service

### 2.1.2.D Install Torque MOMs

In most installations, you will install a Torque MOM on each of your compute nodes.

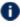

D See 'Specifying Compute Nodes' or 'Configuring Torque on Compute Nodes' in the *Torque Resource Manager Administrator Guide* for more information.

Do the following.

- 1. On the Torque Server Host, do the following:
  - a. Create the self-extracting packages that are copied and executed on your nodes:

```
[root]# make packages
```

b. Copy the self-extracting MOM packages to each Torque MOM Host. We recommend that you use a remote shell, such as SSH, to install packages on remote systems. Set up shared SSH keys if you do not want to supply a password for each Torque MOM Host.

```
[root]# scp torque-package-mom-linux-x86 64.sh <mom-node>:
```

- c. Copy the pbs\_mom startup script to each Torque MOM Host:
  - f 0 Not all sites see an inherited ulimit, but those that do can change it in the <code>pbs</code>\_ mom init script, which is responsible for starting and stopping the pbs mom process. The script includes a check for the presence of /etc/sysconfig/pbs mom, so the natural place to put ulimits would be there (or directly in the init script itself).

```
[root]# scp contrib/systemd/pbs mom.service <mom-node>:/usr/lib/systemd/system/
```

- 2. On *each* Torque MOM Host, do the following:
  - a. Install cgroup-tools:

```
[root]# dnf install libcgroup-tools
```

b. Install the self-extracting MOM package:

```
[root]# ./torque-package-mom-linux-x86 64.sh --install
```

c. (Optional) If you expect your jobs to require more than the default 12 MB of stack space, increase the stack limit by editing the LimitSTACK setting in /usr/lib/systemd/system/pbs mom.service:

```
LimitSTACK=infinity
```

d. Configure pbs\_mom to start at system boot, and then start the daemon:

```
[root]# systemctl enable pbs_mom.service
[root]# systemctl start pbs_mom.service
```

### 2.1.2.E Install Torque Clients

If you want to have the Torque client commands installed on hosts other than the Torque Server Host (such as the compute nodes or separate login nodes), do the following.

- 1. On the Torque Server Host, do the following:
  - a. Copy the self-extracting client package to each Torque Client Host.
    - We recommend that you use a remote shell, such as SSH, to install packages on remote systems. Set up shared SSH keys if you do not want to supply a password for each Torque Client Host.

```
[root]# scp torque-package-clients-linux-x86_64.sh <torque-client-host>:
```

b. Copy the trgauthd startup script to *each* Torque Client Host:

```
[root]# scp contrib/systemd/trqauthd.service <torque-client-
host>:/usr/lib/systemd/system/
```

- 2. On *each* Torque Client Host, do the following:
  - a. Install the self-extracting client package:

```
[root]# ./torque-package-clients-linux-x86_64.sh --install
```

b. Enable and start the trgauthd service:

```
[root]# systemctl enable trqauthd.service
[root]# systemctl start trqauthd.service
```

# 2.1.2.F Configure Data Management

When a batch job completes, stdout and stderr files are generated and placed in the spool directory on the master Torque MOM Host for the job instead of the submit host. You can configure the Torque batch environment to copy the stdout and stderr files back to the submit host. See 'Configuring Data Management' in the *Torque Resource Manager Administrator Guide* for more information.

#### **Related Topics**

2.1.1 Preparing for Manual Installation - page 28

# 2.1.3 Installing Moab Workload Manager

This topic contains instructions on how to install and start Moab Workload Manager (Moab HPC Suite).

#### In this topic:

- 2.1.3.A Open Necessary Ports page 35
- 2.1.3.B Install Dependencies, Packages, or Clients page 35
- 2.1.3.C Obtain and Install the Elastic Computing License page 36
- 2.1.3.D (Optional) Build a Custom RPM page 37
- 2.1.3.E Install Moab Server page 38
- 2.1.3.F Configure Torque to Trust Moab page 40
- 2.1.3.G Verify the Installation page 40
- 2.1.3.H (Optional) Install Moab Client page 41

## 2.1.3.A Open Necessary Ports

If your site is running firewall software on its hosts, you will need to configure the firewall to allow connections to the necessary ports:

| Location               | Ports | Functions              | When Needed                                                                                                    |
|------------------------|-------|------------------------|----------------------------------------------------------------------------------------------------|
| Moab<br>Server<br>Host | 42559 | Moab<br>Server<br>Port | If you intend to run client commands on a host different from the Moab Server Host <i>or</i> if you will be using Moab in a grid |

See 2.2.1 Opening Ports in a Firewall - page 58 for general instructions and an example of how to open ports in the firewall.

# 2.1.3.B Install Dependencies, Packages, or Clients

# **Dependencies and Packages**

On the Moab Server Host, run the following command to install the required Moab HPC Suite dependencies and packages:

```
[root]# dnf install make libcurl perl-CPAN libxml2-devel gcc
```

#### **Torque Client**

If you are using Torque and are installing the Torque Server on a different host (Torque Server Host) from the Moab Server (Moab Server Host), install the Torque client on the Moab Server Host in order for Moab to interact with Torque.

Follow the instructions in Install hwloc - page 31 and 2.1.2.E Install Torque Clients - page 34 using the Moab Server Host as the Torque Client Host; with the exception that you must copy and install the torque-package-devel-linux-<arch>.sh self-extracting package in addition to the torque-package-clients-linux-<arch>.sh package:

```
[root]# scp torque-package-devel-linux-x86_64.sh <torque-client-host>:
[root]# ./torque-package-devel-linux-x86_64.sh --install
```

### 2.1.3.C Obtain and Install the Elastic Computing License

If using Elastic Computing, Moab requires access to an RLM license server to record usage.

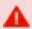

These instructions assume you already have access to an RLM Server.

Do the following.

- 1. On the RLM server, obtain the hostid and hostname:
  - a. hostid:

```
[root]# /opt/rlm/rlmhostid
```

You should see output similar to the following:

```
rlmhostid v12.1
Copyright (C) 2006-2016, Reprise Software, Inc. All rights reserved.
Hostid of this machine: 00259096f004
```

b. hostname:

```
[root]# /opt/rlm/rlmhostid host
```

You should see output similar to the following:

```
rlmhostid v12.1
Copyright (C) 2006-2016, Reprise Software, Inc. All rights reserved.
Hostid of this machine: host=<your-host-name>
```

2. Email licenses@adaptivecomputing.com for a license and include the hostid and hostname you just obtained.

- 3. Adaptive Computing will generate the license and send you the Elastic Computing license file (.lic) file in a return email.
- 4. On the RLM server, do the following:
  - a. Download and install the license file:

```
[root]# cd /opt/rlm
[root]# chown rlm:rlm <licenseFileName>.lic
```

b. If the RLM Server in your configuration uses a firewall, edit the license file to reference the ISV adaptiveco port for the Adaptive license-enabled products. This is the same port number you opened during the RLM Server installation. See the instructions to open necessary ports in the 2.1.5 Installing RLM Server - page 55 (manual installation method) or 1.1 Installing RLM Server for more information.

```
[root]# vi /opt/rlm/moab_elastic_tracking.lic
ISV adaptiveco port=5135
```

The license file already references the RLM Server port (5053 by default).

- If the RLM Server in your configuration uses different ports, modify the license file to reflect the actual ports. See the instructions to open necessary ports in the 2.1.5 Installing RLM Server page 55 (manual installation method) or 1.1 Installing RLM Server for more information.
- c. If you did *not* install an RLM Server using the file available from Adaptive Computing (for example, because your system configuration already uses one), do the following:
  - i. Download the 'adaptiveco.set' file from the Adaptive Computing website.
  - ii. Install the 'adaptive co. set' file:

```
[root]# chown rlm:rlm adaptiveco.set
```

- iii. Place the 'adaptiveco.set' file in the *same* directory where the Elastic Computing license resides. Typically, this is the RLM Server base directory (/opt/rlm); but may be different depending on your configuration.
- d. Perform a reread on the RLM Server base directory to update the RLM Server with your license, for example:

```
[root]# /opt/rlm/rlmreread
```

# 2.1.3.D (Optional) Build a Custom RPM

Do the following.

1. Install rpm-build:

```
[root]# dnf install rpm-build
```

- 2. Download the latest tarball from the Adaptive Computing website.
- 3. Untar the downloaded package.
- 4. Change directories into the untarred directory.
- 5. Edit the ./moab.spec file for RPM customization.
- 6. Run ./rpm-build.
- 7. Locate the custom RPM in rpm/RPMS/x86\_64.

### 2.1.3.E Install Moab Server

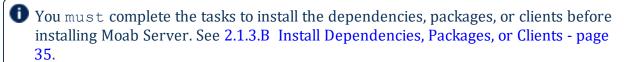

If your configuration uses firewalls, you *must also* open the necessary ports before installing the Moab Server. See 2.1.3.A Open Necessary Ports - page 35.

On the Moab Server Host, do the following.

- 1. Download the latest Moab Workload Manager tarball from the Adaptive Computing website.
- 2. As the root user, run the following commands:

```
[root]# tar -xzvf moab-10.0.1-<0S>.tar.gz
[root]# cd moab-10.0.1-<0S>
```

The variable marked <OS> indicates the OS for which the build was designed.

3. If Elastic Computing is part of your Moab Workload Manager configuration, install deps/acpython-base\*:

```
[root]# dnf install deps/acpython-base*
```

4. Configure Moab. If you are installing Moab Accounting Manager, configure Moab with the --with-am option.

```
[root]# ./configure <options>
```

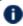

See 2.2.3 Moab Workload Manager Configuration Options - page 58 for a list of commonly used options or use ./configure --help for a complete list of available options.

5. *ONLY* if you are using green computing *or* if you are using a resource manager other than Torque, run the <code>make perldeps</code> command to install the necessary perl modules using CPAN. When first running CPAN, you will be asked for configuration information. We recommend that you choose an automatic configuration. You will be prompted to provide input during module installation; running the <code>make perldeps</code> command with a script is not recommended.

```
[root]# make perldeps
```

6. Install Moab:

```
[root]# make install
```

7. Modify the Moab configuration file:

```
[root]# vi /opt/moab/etc/moab.cfg
```

Do one of the following:

- If using Torque Resource Manager:
  - i. Verify that SUBMITCMD is set up for your Torque resource manager and that it points to a valid qsub executable, for example:

```
RMCFG[torque] SUBMITCMD=/usr/local/bin/qsub
```

ii. If you installed the Torque Server on a different host (Torque Server Host), configure the RMCFG HOST parameter to tell Moab the host on which Torque Server is running:

```
RMCFG[torque] HOST=<torque_server_hostname>
```

- If using a NATIVE resource manager, see 'Managing Resources Directly with the Native Interface' in the *Moab Workload Manager Administrator Guide* for configuration information.
- 8. Source the appropriate profile script to add the Moab HPC Suite executable directories to your current shell \$PATH environment:

```
[root]# . /etc/profile.d/moab.sh
```

9. Copy your license file into the same directory as moab.cfg (/opt/moab/etc/ by default):

```
[root]# cp moab.lic $MOABHOMEDIR/moab.lic
```

a. To verify the current status of your license, run the following command:

```
[root]# moab --about 2>&1 | grep License
```

You should get something similar to the following in the response:

```
Moab Workload Manager Version '10.0.1' License Information:
 Current License: Max Procs = 10000
Current License: Valid Until - Jul 13 19:42:10 2024
```

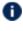

A license is required for Moab. A trial license may be included in your Moab installation enabling you to run Moab for a limited time and with limited features. Email licenses@adaptivecomputing.com for information on obtaining licenses.

10. Start Moab:

```
[root]# systemctl start moab.service
```

### 2.1.3.F Configure Torque to Trust Moab

If you are using Torque as a resource manager and you installed the Torque Server on a different host (Torque Server Host), which is recommended, do the following:

On the Torque Server Host, add the name of the Moab Server Host (where Moab Server is installed) as a manager and as a submit host:

```
[root]# qmgr
Qmgr: set server managers += root@<moab server hostname>
Qmgr: set server submit hosts += <moab server hostname>
```

# 2.1.3.G Verify the Installation

If you have a resource manager configured, verify that the scheduler is able to schedule a job. Do the following.

Submit a sleep job as a non-root user (adaptive is used in this example) and verify the job is running:

```
[root] # su - adaptive
[adaptive]$ echo sleep 150 | msub
[adaptive] $ showq
[adaptive] $ exit
```

## 2.1.3.H (Optional) Install Moab Client

After you have installed Moab Server, you can create a client tarball to install just the Moab client commands on a login/client host. This tarball uses a single tar command to install the binary Moab client command files and their man pages. The tarball also contains a moab.cfg file configured with the Moab Server host name and port number so you do not have to manually configure this information on the login/client node. To create the Moab client package, the Moab service must first be stopped. Also, you need to cd into the moab<br/>
woab<br/>
wild-info> directory from the original Moab install.

If your site needs secure communication and authentication between Moab Client Host and the Moab Server Host, create a site-specific key and place it in the same directory as your moab.cfg file. By default, this would be \$MOABHOMEDIR/etc/.moab.key. When the Moab server and client commands detect the presence of those two files they will use the key in those files to authenticate and communicate, instead of the default key. If .moab.key is used, this protected file needs to be on each host that is authorized to run Moab client

### Do the following.

1. On the Moab Server Host, create the client tarball:

Guide for more information.

```
[root]# make client-pkg
```

commands. See 'Mauth Authentication' in the *Moab Workload Manager Administrator* 

- 2. Copy the tarball to the root directory of the Moab Client Host.
- 3. Copy the /etc/profile.d/moab.sh to the Moab Client Host.
- 4. On the Moab Client Host, run the tarball to install the Moab client commands:

```
[root]# tar xvf client.tgz
```

This creates an opt/moab/ directory in the CWD; it does not create /opt/moab/. To use the current client.tgz, you must cd to /, then untar the package.

5. Copy the /opt/moab/etc/.moab.key file to the same location on the Moab Client Host.

#### **Related Topics**

• 2.1.1 Preparing for Manual Installation - page 28

# 2.1.4 Installing Moab Accounting Manager

This topic contains instructions on how to install and start Moab Accounting Manager (MAM).

### In this topic:

- 2.1.4.A Plan Your Installation page 42
- 2.1.4.B Open Necessary Ports page 43
- 2.1.4.C Install and Initialize PostgreSQL Server page 43
- 2.1.4.D Install Dependencies, Packages, or Clients page 44
- 2.1.4.E Install MAM Server page 46
- 2.1.4.F Configure the MAM GUI page 49
- 2.1.4.G Configure MAM Web Services page 51
- 2.1.4.H Access the MAM GUI page 53
- 2.1.4.I Access MAM Web Services page 53
- 2.1.4.J Configure Moab Workload Manager to Use MAM page 53
- 2.1.4.K Initialize Moab Accounting Manager page 55

### 2.1.4.A Plan Your Installation

The first step is determining the number of different hosts (physical machines) required for your MAM installation.

Your MAM installation includes:

- MAM Server
- MAM Database
- MAM Clients (possibly several hosts)
- MAM Web Server (optional, for the MAM GUI and/or MAM Web Services)

Each of these components can be installed on their own hosts (meaning the actual physical machine) or can be combined on the same hosts. For example, the MAM Database can be installed on the same *host* as the MAM Server. Or the MAM Server can be installed on the same host on which you installed the Moab Server.

Once you have determined which components are installed on which hosts, complete the rest of the instructions for the MAM installation.

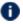

f 0 The instructions that follow in this topic will use the term *host* after each component to indicate the physical machine on which the component is installed (for example, MAM Server Host and MAM Database Host). Depending on your configuration, the host may refer to the component installed on its own machine or installed on the same machine as another component.

### 2.1.4.B Open Necessary Ports

If your site is running firewall software on its hosts, configure the firewall to allow connections to the necessary ports:

| Location                     | Ports | Functions                        | When Needed                                                                                                    |
|------------------------------|-------|----------------------------------|----------------------------------------------------------------------------------------------------|
| MAM<br>Server<br>Host        | 7112  | MAM<br>Server Port               | If you will be installing the MAM Server on a different host from where you installed the Moab Server <i>or</i> you will be installing the MAM Clients on other hosts |
| MAM<br>Web<br>Server<br>Host | 443   | HTTPS Port                       | If using the MAM GUI or MAM Web Services                                                                                                    |
| MAM<br>Database<br>Host      | 5432  | MAM<br>PostgreSQL<br>Server Port | If you will be installing the MAM Database on a different host from the MAM Server                                                                                    |

See 2.2.1 Opening Ports in a Firewall - page 58 for general instructions and an example of how to open ports in the firewall.

# 2.1.4.C Install and Initialize PostgreSQL Server

Moab Accounting Manager uses a database for transactions and data persistence. The PostgreSQL database can be installed on a different host from the MAM Server; however, it is often convenient to install them on the same host. For example, the PostgreSQL database can be installed on:

- The same host as the MAM Server.
- A separate PostgreSQL database host.
- A separate shared PostgreSQL database host.

On the host where the MAM PostgreSQL database will reside, do the following.

1. Install and initialize the PostgreSQL Server:

```
[root]# dnf install postgresql-server [root]# postgresql-setup --initdb --unit postgresql
```

2. Configure trusted connections. Edit or add a 'host' line in the pg\_hba.conf file for the interface from which the MAM Server will be connecting to the database and ensure that it specifies a secure password-based authentication method (for example, md5).

```
[root]# vi /var/lib/pgsql/data/pg_hba.conf

# Replace 127.0.0.1 with the IP address of the MAM Server Host if the

# MAM PostgreSQL server is on a separate host from the MAM server.

host all all 127.0.0.1/32 md5

host all all ::1/128 md5
```

- Note that the last column of your entry may contain ident sameuser. If so, change the authentication method to md5 as shown above.
- 3. If the MAM Database Host is installed on a *different* host from where you will install the MAM Server, configure PostgreSQL to accept connections from the MAM Server Host:

```
[root]# vi /var/lib/pgsql/data/postgresql.conf

# Replace <mam-server-host> with the TCP/IP address on which the database server is
to listen for connections
# from the MAM server. This will normally be the hostname or ip address of the MAM
Database Host.
listen_addresses = '<mam-database-host>'
```

4. Start or restart the database:

```
[root]# systemctl enable postgresql.service
[root]# systemctl restart postgresql.service
```

# 2.1.4.D Install Dependencies, Packages, or Clients

Use the following instructions to install the required Moab Accounting Manager dependencies, packages, or clients.

Depending on your configuration, the MAM Server Host and the MAM Web Server Host may be installed on the same host. The MAM Client Host is automatically installed on the same host as the MAM Server Host; however, you can also install the MAM Client Host on any other hosts on which you want to have the MAM client commands available to users or administrators.

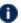

If any of the Perl module packages fail to install or are unavailable for your system, you can install it from CPAN by running cpan MODULENAME where MODULENAME is the respective perl module name.

- 1. On the MAM Server Host, the MAM Web Server Host, and the MAM Client Hosts, do the following.
- 2. Enable the powertools or codeready-builder repository.
  - If installing on RHEL:

```
[root]# subscription-manager repos --enable codeready-builder-for-rhel-8-x86
64-rpms
```

If installing on Rocky Linux:

```
[root]# dnf config-manager --set-enabled PowerTools
```

• If installing on any other Red Hat 8-based system:

```
_____
[root]# dnf config-manager --set-enabled powertools
```

[root]# dnf install gcc redhat-lsb-core perl rrdtool perl-Authen-PAM perl-Config-Tiny perl-Crypt-DES perl-Crypt-DES perl-Crypt-DES EDE3 perl-Digest-HMAC perl-Error perl-JSON perl-Log-Dispatch-FileRotate perl-Log-Log4perl perl-XML-LibXML

- 🚺 If installing on RHEL, some packages may not be found in the standard RHEL distribution repositories.
- One way to overcome this problem is to install the missing dependencies from EPEL or other reputable repositories. For example (for the current RHEL 8 repositories):

```
[root]# rpm -Uvh https://dl.fedoraproject.org/pub/epel/epel-release-latest-
8.noarch.rpm
[root]# dnf install yum-utils
[root]# yum-config-manager --disable epel
[root]# dnf install --enablerepo=epel gcc redhat-lsb-core perl rrdtool perl-
Authen-PAM perl-Config-Tiny perl-Crypt-CBC perl-Crypt-DES perl-Crypt-DES
EDE3 perl-Digest-HMAC perl-Error perl-JSON perl-Log-Dispatch-FileRotate
perl-Log-Log4perl perl-XML-LibXML
```

 Alternatively, you can install the available packages in the RHEL repository and then install the missing modules from CPAN.

```
[root]# dnf install gcc redhat-lsb-core perl rrdtool perl-Digest-HMAC perl-
Error perl-JSON perl-XML-LibXML perl-CPAN
[root] # cpan Authen::PAM Config::Tiny Crypt::CBC Crypt::DES Crypt::DES EDE3
Log::Dispatch::FileRotate Log::Log4perl
```

You may need to run the cpan command more than once for it to complete successfully.

3. On the MAM Server Host, run the following command:

```
[root]# dnf install postgresql postgresql-libs perl-DBD-Pg perl-Date-Manip perl-
Time-HiRes perl-DBI
```

4. If you plan to use the MAM GUI, on the MAM Web Server Host, run the following:

```
[root]# dnf install httpd mod ssl perl-CGI
[root] # cpan CGI::Session
```

5. If you plan to use MAM Web Services, on the MAM Web Server Host, run the following command:

```
[root]# dnf install httpd mod_perl mod_ssl
```

If installing on RHEL, some packages may not be found in the standard RHEL distribution repositories. One way to overcome this problem is to install the missing dependencies from EPEL or other reputable repositories, for example:

```
[root]# rpm -Uvh https://dl.fedoraproject.org/pub/epel/epel-release-latest-
8.noarch.rpm
[root]# dnf install yum-utils
[root]# yum-config-manager --disable epel
[root]# dnf install --enablerepo=epel httpd mod_perl mod_ssl
```

6. On each of the MAM Client Hosts (including the MAM Server Host), run the following command:

```
[root]# dnf install perl-CPAN openssl-devel readline-devel ncurses-devel perl-
TermReadKey perl-Term-ReadLine-Gnu
```

If installing on RHEL, some packages may not be found in the standard RHEL distribution repositories. One way to overcome this problem is to install the missing dependencies from EPEL or other reputable repositories, for example:

```
[root]# rpm -Uvh https://dl.fedoraproject.org/pub/epel/epel-release-latest-
8.noarch.rpm
[root]# dnf install yum-utils
[root]# yum-config-manager --disable epel
[root]# dnf install --enablerepo=epel openssl-devel readline-devel ncurses-
devel perl-TermReadKey perl-Term-ReadLine-Gnu
```

### 2.1.4.E Install MAM Server

If you will be installing the MAM GUI or MAM Web Services and you intend to use PAM authentication (see 'Integrating with PAM' in the *Moab Accounting Manager Administrator Guide*), the MAM server will need to be installed and run using the root user. If this is not required in your setup, we recommend installing and running the MAM server using a non-root user. These instructions will show examples for installing MAM using a non-root

user, mam. If using root, or a different user, you will need to make appropriate substitutions for your selected user in the remaining steps and sections below.

On the MAM Server Host, do the following.

1. Create a user called mam and switch to that user:

```
[root]# useradd -m mam
[root]# su - mam
[mam] $ mkdir src
[mam]$ cd src
```

- 2. Download the latest MAM tarball from the Adaptive Computing website.
- 3. As the mam user, run the following commands:

```
[mam]$ tar -zxvf mam-10.0.1.tar.qz
[mam] $ cd mam-10.0.1
```

4. Configure the software. For a list of all the configuration options, see 2.2.4 Moab Accounting Manager Configuration Options - page 60.

```
[mam]$ ./configure
```

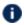

If you are planning to use the GUI or web services and you want to use PAM for Unix password authentication, use the --with-pam option. This will configure MAM to run as root and configure the GUI and web services to use PAM for user password authentication.

5. Compile the software:

```
[mam]$ make
```

- 🚺 Depending on your configuration, you may need to replace 'make' with a <code>make</code> command that includes additional functionality. Specifically:
- If you only need to install the clients on a particular system, use make clientsonly.
- If you only need to install the web GUI on a particular system, use make quionly.
- If you only need to install the web services on a particular system, use make wsonly.
- 6. Install the software:

```
[mam]$ exit
[root]# cd ~mam/src/mam-10.0.1
```

[root]# make install

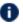

- $lue{\mathbf{U}}$  Depending on your configuration, you may need to replace 'make install' with a make command that includes additional functionality. Specifically:
- If you only need to install the clients on a particular system, use make installclients-only.
- If you only need to install the web GUI on a particular system, use make install-gui-only.
- If you only need to install the web services on a particular system, use make install-ws-only.
- 7. As the database user, create a database called mam and grant database privileges to the mam user.

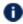

• PostgreSQL should have previously been installed using the instructions in 2.1.1 Preparing for Manual Installation - page 28.

```
[root] # su - postgres
[postgres]$ psql
create database mam;
create user mam with password 'changeme!';
[postgres]$ exit
```

The password you define must be synchronized with the database.password value in /opt/mam/etc/mam-server.conf:

```
[root]# vi /opt/mam/etc/mam-server.conf
database.password = changeme!
```

For systems with a separate PostgreSQL host, add database.datasource to /opt/mam/etc/mam-server.conf:

8. Run the hpc.sql script to populate the Moab Accounting Manager database with objects, actions, and attributes necessary to function as an Accounting Manager:

```
[root] # su - mam
[mam] $ cd src/mam-10.0.1
[mam]$ psql mam < hpc.sql</pre>
```

9. Configure MAM to automatically start up at system boot; start the mam service:

```
[root]# systemctl enable mam.service
[root]# systemctl start mam.service
```

### 2.1.4.F Configure the MAM GUI

If you plan to use the web GUI, then on the MAM Web Server Host, do the following.

1. As root, add or edit the SSL virtual host definition as appropriate for your environment. To do so, configure the cqi-bin directory in ssl.conf. Below the cgi-bin directory element, create an alias for /cgi-bin pointing to your cgi-bin directory. If you chose to install to a cgi-bin sub-directory, you might want to create an alias for that as well. Also, add index.cgi to the DirectoryIndex so you can use the shorter sub-directory name.

```
[root]# vi /etc/httpd/conf.d/ssl.conf
<Directory "/var/www/cgi-bin">
## Add these lines
     Options ExecCGI
     AddHandler cgi-script .cgi
     AllowOverride All
     Order allow, deny
    Allow from all
</Directory>
# Aliases for /cgi-bin
Alias /cgi-bin/ /var/www/cgi-bin/
Alias /mam /var/www/cgi-bin/mam/
# Make shorter sub-dir name available
DirectoryIndex index.cgi
```

- 2. For Red Hat-based systems where Security Enhanced Linux (SELinux) is enforced, you may need to customize SELinux to allow the web server to make network connections, use setuid for authentication, and write to the log file.
  - a. Determine the current mode of SELinux:

```
[root] # getenforce
```

- If the command returns a mode of Disabled or Permissive, or if the getenforce command is not found, you can skip the rest of this step.
- If the command returns a mode of Enforcing, you can choose between options of customizing SELinux to allow the web GUI to perform its required functions or disabling SELinux on your system.
- b. If you choose to customize SELinux, do the following.

**U** SELinux can vary by version and architecture and that these instructions may not work in all possible environments.

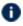

**□** If you used the --prefix=<prefix> configuration option when you configured Moab Accounting Manager, you must replace references to /opt/mam in the example below with the <prefix> you specified. See 2.2.4 Moab Accounting Manager Configuration Options - page 60 for more information.

```
[root]# dnf install checkpolicy policycoreutils-python-utils
[root]# cat > mamqui.te <<EOF</pre>
module mamqui 1.0;
require {
     type httpd sys script t;
     type unreserved port t;
     class tcp socket name connect;
allow httpd sys script t unreserved_port_t:tcp_socket name_connect;
[root]# checkmodule -M -m -o mamgui.mod mamgui.te
[root]# semodule package -m mamgui.mod -o mamgui.pp
[root] # semodule -i mamgui.pp
[root]# setenforce 0
[root]# chcon -v -t httpd_sys_rw_content_t /opt/mam/log
[root]# setenforce 1
```

3. For the highest security, we recommend that you install a public key certificate that has been signed by a certificate authority. The exact steps to do this are specific to your distribution and the chosen certificate authority. An overview of this process for CentOS 7 is documented at https://access.redhat.com/products.

Alternatively, if your network domain can be secured from man-in-the-middle attacks, you could use a self-signed certificate. Often this does not require any additional steps because in many distributions, such as Red Hat, the Apache SSL configuration provides self-signed certificates by default.

If your configuration uses self-signed certificates, no action is required; Red Hat ships with ready-made certificates.

4. Configure the GUI to use the desired authentication method. Edit the GUI configuration file and ensure that the authentication method parameter is set to the desired value. This parameter can be set to a value of mam-password to use the built-in MAM database Password table, or to a value of pam to authenticate the user using Linux PAM. If you want to use PAM for Unix password authentication, you should have run configure with the --with-pam option (or --with-user=root) in order to configure MAM to run as root. See 'Integrating with PAM' in the *Moab Accounting Manager Administrator Guide* for more information about the steps required to configure PAM authentication.

```
[mam]$ vi /opt/mam/etc/mam-qui.conf
authentication.method = mam-password
```

5. Start or restart the HTTP server daemon:

```
[root]# systemctl enable httpd.service
[root]# systemctl restart httpd.service
```

## 2.1.4.G Configure MAM Web Services

If you plan to use MAM Web Services, then on the MAM Web Server Host, do the following.

1. Edit the SSL virtual host definition in ssl.conf to include the mamws location, for example:

```
[root]# vi /etc/httpd/conf.d/ssl.conf
# Place the following within the 443 VirtualHost definition
PerlOptions +Parent
PerlSwitches -Mlib=/opt/mam/lib
PerlModule MAM::WSResponseHandler
PerlModule MAM::WSAuthenHandler
<Location /mamws>
     SetHandler perl-script
    PerlResponseHandler MAM::WSResponseHandler
    Options +ExecCGI
    AuthName MAM
     PerlAuthenHandler MAM::WSAuthenHandler
     Require valid-user
    Order allow, deny
    Allow from all
</Location>
```

- 2. For Red Hat-based systems where Security Enhanced Linux (SELinux) is enforced, you may need to customize SELinux to allow the web server to make network connections and write to the log file.
  - a. Determine the current mode of SELinux:

```
[root]# getenforce
```

- If the command returns a mode of Disabled or Permissive, or if the getenforce command is not found, you can skip the rest of this step.
- If the command returns a mode of Enforcing, you can choose between options
  of customizing SELinux to allow MAM Web Services to perform its required
  functions or disabling SELinux on your system.
- b. If you choose to customize SELinux, do the following.
  - SELinux can vary by version and architecture and that these instructions may not work in all possible environments.

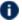

If you used the --prefix=<prefix> configuration option when you configured Moab Accounting Manager, you must replace references to /opt/mam in the example below with the <prefix> you specified. See 2.2.4 Moab Accounting Manager Configuration Options - page 60 for more information.

```
[root]# dnf install checkpolicy policycoreutils-python-utils
[root]# cat > mamws.te <<EOF</pre>
module mamws 1.0;
require {
    type httpd t;
    type unreserved port t;
    type usr t;
    class tcp_socket name connect;
    class file { create unlink append };
allow httpd t unreserved port t:tcp socket name connect;
allow httpd t usr t:file { create unlink append };
[root]# checkmodule -M -m -o mamws.mod mamws.te
[root]# semodule_package -m mamws.mod -o mamws.pp
[root]# semodule -i mamws.pp
[root]# setenforce 0
[root]# chcon -v -t httpd_sys_rw_content_t /opt/mam/log
[root]# setenforce 1
```

3. For the highest security, we recommend that you install a public key certificate that has been signed by a certificate authority. The exact steps to do this are specific to your distribution and the chosen certificate authority. An overview of this process for CentOS 7 is documented at https://access.redhat.com/products.

Alternatively, if your network domain can be secured from man-in-the-middle attacks, you could use a self-signed certificate. Often this does not require any additional steps because in many distributions, such as Red Hat, the Apache SSL configuration provides self-signed certificates by default.

If your configuration uses self-signed certificates, no action is required; Red Hat ships with ready-made certificates.

4. Configure MAM Web Services to use the desired authentication method. Edit the web services configuration file and ensure that the authentication.method parameter is set to the desired value. This parameter can be set to a value of mampassword to use the built-in MAM database Password table, or to a value of pam to authenticate the user using Linux PAM. If you want to use PAM for Unix password authentication, you should have run configure with the --with-pam option (or -with-user=root) in order to configure MAM to run as root. See 'Integrating with PAM' in the *Moab Accounting Manager Administrator Guide* for more information about the steps required to configure PAM authentication.

```
[mam]$ vi /opt/mam/etc/mam-ws.conf
authentication.method = mam-password
```

5. Start or restart the HTTP server daemon:

```
[root]# systemctl enable httpd.service
[root]# systemctl restart httpd.service
```

## 2.1.4.H Access the MAM GUI

If you plan to use the web GUI, then on the MAM Server Host, do the following.

1. If your GUI authentication method is mam-password, create a password for the mam user that you want to access the MAM GUI:

```
[root]# su - mam
| [mam]$ mam-set-password
| [mam]$ exit
```

- 2. Verify the connection:
  - a. Open a web browser and navigate to https://<mam\_web\_server\_ host>/cgi-bin/mam.
  - b. Log in as the mam user with the password you set in step 1.

### 2.1.4.I Access MAM Web Services

If you plan to use MAM web services, then on a MAM Client Host, do the following.

1. If your web services authentication method is mam-password, create a password for the mam user that you wish to access the MAM Web Services:

```
[root]# su - mam
[mam]$ mam-set-password
[mam]$ exit
```

2. Make a call to web services:

```
[root]# curl -k -X GET --basic -u mam:changeme! 'https://<mam_web_server_
host>/mamws/system'
```

Alternatively, for queries, you can use the browser to access the URL, for example: 'https://<mam\_web\_server\_host>/mamws/system'.

## 2.1.4.J Configure Moab Workload Manager to Use MAM

If integrating with Moab Workload Manager, do the following.

- 1. Configure Moab to talk to MAM. Do *one* of the following:
  - **MAM Option**. If you will be using the MAM (direct network) accounting manager interface with Moab Workload Manager (this is the default), do the following:
    - a. On the Moab Server Host, edit the Moab configuration file, uncomment the AMCFG lines and set the TYPE to MAM and set the HOST. If the Moab Server and the MAM Server are on the same host, set HOST to 'localhost'; otherwise, set HOST to the host name for the MAM Server (MAM Server Host).

```
[ [root]# vi /opt/moab/etc/moab.cfg
AMCFG[mam] TYPE=MAM HOST=<mam_server_host>
```

Customize additionally as needed. See 'Accounting, Charging, and Allocation Management' in the *Moab Workload Manager Administrator Guide* 

- b. Configure Moab to authenticate with MAM using the MAM secret key:
  - i. On the MAM Server Host, copy the auto-generated secret key from the token.value value in the /opt/mam/etc/mam-site.conf file.
  - ii. On the Moab Server Host, add the secret key to the moab-private.cfg file as the value of the CLIENTCFG KEY attribute:

```
[root]# vi /opt/moab/etc/moab-private.cfg
CLIENTCFG[AM:mam] KEY=<MAMSecretKey>
```

- **Native Option.** If you will be using the Native (custom script) accounting manager interface with Moab Workload Manager, do the following:
  - a. On the Moab Server Host, edit the Moab configuration file, uncomment the AMCFG lines and set the TYPE to NATIVE:

```
[root]# vi /opt/moab/etc/moab.cfg
AMCFG[mam] TYPE=NATIVE
```

b. If you are installing Moab Accounting Manager on a different host (MAM Server Host) from the Moab Server (Moab Server Host), install the Moab Accounting Manager client on the Moab Server Host in order for the custom scripts to use the MAM API.

On the Moab HPC Suite Server Host, follow the instructions in 2.1.4.D Install Dependencies, Packages, or Clients - page 44 and 2.1.4.E Install MAM Server - page 46; with the following exceptions:

- Install only the dependent packages applicable to MAM Client Hosts.
- Use the configure option --without-init.
- Instead of running make, use make clients-only.

- Instead of running make install, use make install-clients-only.
- Omit the step to create the database and all of the steps thereafter.
- 2. On the Moab Server Host, restart Moab:

```
[root]# systemctl restart moab.service
```

### 2.1.4.K Initialize Moab Accounting Manager

You will need to initialize Moab Accounting Manager to function in the way that is most applicable to the needs of your site. See 'Initial Setup' in the *Moab Accounting Manager* Administrator Guide to set up Moab Accounting Manager for your desired accounting mode.

### **Related Topics**

• 2.1.1 Preparing for Manual Installation - page 28

# 2.1.5 Installing RLM Server

This topic contains instructions on how to install an RLM Server.

The RLM Server can run multiple licenses.

Access to a Reprise License Manager (RLM) server is required when using Moab's Elastic Computing feature, Viewpoint's Remote Visualization feature, or Nitro.

As the RLM Server can run multiple licenses, we recommend that you install one RLM Server for your configuration. If your company already uses an RLM Server, you do not need to install a new one for Adaptive Computing products. However, Adaptive Computing strongly recommends that your RLM Server is the latest version, and the Adaptive Computing products may use a different port than the default RLM Server port (5053).

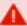

If your system configuration requires more than one RLM Server, additional configuration may be needed. See 2.2.5 Using Multiple RLM Servers - page 62 for more information.

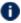

**I** Expired RLM license files must be removed and the RLM service restarted whenever a new license is installed.

In this topic:

- 2.1.5.A Open Necessary Ports page 56
- 2.1.5.B Install the RLM Server page 56
- 2.1.5.C Change the Default Passwords page 57

## 2.1.5.A Open Necessary Ports

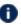

lullet These instructions assume you are using the default ports. If your configuration will use other ports, then substitute your port numbers when opening the ports.

If your site is running firewall software on its hosts, you will need to configure the firewall to allow connections to the necessary ports:

| Location              | Ports | Functions                                                             | When Needed                                                                 |
|-----------------------|-------|-----------------------------------------------------------------------|-----------------------------------------------------------------------------|
| RLMServer<br>Host     | 5053  | RLM Server Port                                                       | Always                                                                      |
| RLM<br>Server<br>Host | 5054  | RLM Web Interface Port                                                | Always                                                                      |
| RLM<br>Server<br>Host | 5135  | ISV adaptiveco Port (for the<br>Adaptive license-enabled<br>products) | For Moab Workload Manager <i>and</i> if Nitro is part of your configuration |

See 2.2.1 Opening Ports in a Firewall - page 58 for general instructions and an example of how to open ports in the firewall.

### 2.1.5.B Install the RLM Server

On the host where the RLM Server will reside, do the following.

- 1. Download the latest RLM build from the Adaptive Computing website.
- 2. Create a non-root user and group (rlm is used in the example):

```
[root]# groupadd -r rlm
[root]# useradd -r -g rlm -d /opt/rlm -c "A non-root user under which to run
Reprise License Manager" rlm
```

3. Create a directory and install the tarball files in that location (we are using /opt/rlm as the install location in the example):

```
[root]# mkdir -p -m 0744 /opt/rlm
[root]# cd /opt/rlm
[root]# tar -xzvf /tmp/ac-rlm-12.1.2.tar.gz --strip-components=1
[root]# chown -R rlm:rlm /opt/rlm
```

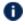

■ The --strip-components=1 removes the "ac-rlm-12.1/" from the relative path so that they are extracted into the current directory.

4. Install the startup scripts.

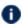

If you are using a user:group other than rlm:rlm or a location other than /opt/rlm, then edit the following files to reflect those changes after copying them.

```
[root]# cp systemd/rlm.service /etc/systemd/system
```

5. Start the services and configure the RLM Server to start automatically at system reboot:

```
[root]# systemctl enable rlm.service
[root]# systemctl start rlm.service
```

## 2.1.5.C Change the Default Passwords

The RLM Web interface includes two usernames (admin and user) by default. These usernames have the default password 'changeme!'.

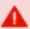

If you do not change this password, RLM, and Remote Visualization, will not be secure. For tips on choosing a good password, see https://www.uscert.gov/ncas/tips/ST04-002.

Do the following for *both* the user and the admin usernames.

- 1. Using a web browser, navigate to your RLM instance (https://<RLM host>:5054; where <RLM host> is the IP address or name of the RLM Server Host).
- 2. Log in.
- 3. Select Change Password and change the password according to your password security process.

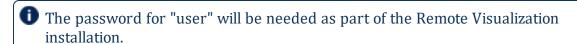

# 2.2 Additional Configuration

### In this section:

- 2.2.1 Opening Ports in a Firewall page 58
- 2.2.2 Configuring SSL in Tomcat page 58
- 2.2.3 Moab Workload Manager Configuration Options page 58
- 2.2.4 Moab Accounting Manager Configuration Options page 60
- 2.2.5 Using Multiple RLM Servers page 62
- 2.2.6 Trusting Servers in Java page 63

# 2.2.1 Opening Ports in a Firewall

If your site is running firewall software on its hosts, configure the firewall to allow connections to the products in your installation.

This topic provides an example and general instructions for how to open ports in your firewall. See 4.2 Port Reference - page 124 for the actual port numbers for the various products.

Red Hat-based systems use firewalld as the default firewall software. If you use different firewall software, refer to your firewall documentation for opening ports in your firewall.

The following is an example of adding port 1234 when using firewalld:

```
[root]# firewall-cmd --add-port=1234/tcp --permanent
[root]# firewall-cmd --reload
```

# 2.2.2 Configuring SSL in Tomcat

To configure SSL in Tomcat, refer to the Apache Tomcat documentation.

# 2.2.3 Moab Workload Manager Configuration Options

The following is a list of commonly used configure options. For a complete list, use ./configure --help when configuring Moab HPC Suite.

| Option           | Description                                                                                                    | Example                                                                                                    |
|------------------|----------------------------------------------------------------------------------------------------|----------------------------------------------------------------------------------------------------|
| prefix           | Specifies the location of the binaries and libraries of the Moab install. The default location is /opt/moab.                                                                                                    | [root]# ./configureprefix=/usr/local                                                                                             |
| with-am          | Specifies that you want to configure Moab with Moab Accounting Manager.                                                                                                    | [[root]# ./configurewith-am]                                                                                                    |
| with-am-<br>dir  | Uses the specified prefix directory for the accounting manager if installed in a nondefault location.                                                                                                    | [root]# ./configurewith-am-dir=/opt/mam-<br>  10.0.1                                                                             |
| with-<br>flexlm  | Causes Moab to install the license.mon.flexLM.pl script in the /opt/moab/tools directory. For more information about this script, see the section 'Interfacing with FlexNet (formerly FLEXIm)' in the Moab Workload Manager Administrator Guide.                        | [root]# ./configurewith-flexlm                                                                                                   |
| with-<br>homedir | Specifies the location of the Moab configuration directory and the MOABHOMEDIR environment variable. The default location is /opt/moab.   By default, MOABHOMEDIR is automatically set during installation. Use thewithout-profile option to disable installed scripts. | [root]# ./configurewith-homedir=/var/moab  The Moab HPC Suite home directory will be /var/moab instead of the default /opt/moab. |
| without-<br>init | Disables the installation of a distribution-specific, Moab service startup file. By default,                                                                                                    | [root]# ./configurewithout-init                                                                                                  |

| Option              | Description                                                                                                    | Example                            |
|---------------------|----------------------------------------------------------------------------------------------------|------------------------------------|
|                     | 'make install' will install an init.d or systemd service startup file as appropriate for your distribution. The installed file (/etc/init.d/moab or /usr/lib/systemd /system/moab.service) can be customized to your needs. If you do not want this file to be installed, use this option to exclude it.                                                                                                    |                                    |
| without-<br>profile | Disables the installation of a distribution-specific shell profile for bash and C shell. By default, 'make install' will install the Moab shell initialization scripts as appropriate for your operating system. These scripts help to establish the MOABHOMEDIR, PERL5LIB, PATH and MANPATH environment variables to specify where the new moab configuration, scripts, binaries and man pages reside. The installed scripts (/etc/profile.d/moab.{csh,sh}) can be customized to your needs. If you do not want these scripts to be installed, use this option to exclude them. | [root]# ./configurewithout-profile |

# 2.2.4 Moab Accounting Manager Configuration Options

The following table comprises commonly-used configure options:

| Option  | Description                                               |
|---------|-----------------------------------------------------------|
| -h,help | Run ./configurehelp to see the list of configure options. |

| Option                              | Description                                                                                                    |  |
|-------------------------------------|----------------------------------------------------------------------------------------------------|--|
| localstatedir=DIR                   | Home directory where per-configuration subdirectories (such as etc, log, data) will be installed (defaults to PREFIX).                                                                                                    |  |
| prefix=PREFIX                       | Base installation directory where all subdirectories will be installed unless otherwise designated (defaults to /opt/mam).                                                                                                    |  |
| with-cgi-bin=DIR                    | If you intend to use the web GUI, usewith-cgi-bin to specify the directory where you want the Moab Accounting Manager CGI files to reside (defaults to /var/www/cgi-bin/mam).                                                                                                    |  |
| with-db-name=NAME                   | Name of the SQL database that the server will sync with (defaults to mam).                                                                                                    |  |
| with-legacy-links                   | Creates symbolic links allowing the use of the old client and server command names (for example, mam-list-users would be created as symbolic link to mam-list-users). When running a command under its old name, the command will issue a deprecation warning. This warning can be disabled by setting client.deprecationwarning = false in the mam-client.conf file. The default is not to install the legacy links.              |  |
| with-mam-libs=local site            | Usewith-mam-libs to indicate whether you want to install the Perl MAM modules in a local directory (\${exec_prefix}/lib) or in the default system siteperl directory (defaults to local).                                                                                                    |  |
| with-<br>promotion=mamauth suidperl | Command-line clients and scripts using the API need to use a privilege promotion method to authenticate and encrypt the communication using the symmetric key. The default is suidperl if it is installed on the system, otherwise the default is mamauth. See the description for the promotion.method configuration parameter in the Client Configuration section for more information about the two security promotion methods. |  |
| with-user=USER                      | Usewith-user to specify the accounting admin userid that the server will run under and who will have full administrative privileges (defaults to mam). We recommend that this be a non-privileged user for the                                                                                                    |  |

| Option          | Description                                                                                                    |
|-----------------|----------------------------------------------------------------------------------------------------|
|                 | highest security.                                                                                                    |
| without-gui     | Specifies whether to install the CGI web GUI. If you do not intend to use the CGI web GUI, you can specify without-gui to not install the CGI scripts. Otherwise, the default is to install the GUI CGI scripts.                                                                                                    |
| without-init    | If you do not intend to use the mam init.d service, you can usewithout-init to specify that Moab HPC Suite should not install the mam init.d script. Otherwise, the script is installed by default.                                                                                                    |
| with[out]-pam   | Indicates whether to use PAM authentication for the GUI and web services. Ifwith-pam is specified, the PAM configuration file is installed and the GUI and web services will default to using pam as the authentication method. If -without-pam is specified, the PAM configuration file is not installed and the GUI and web services will default to using mam-password as the authentication method. If this option is not specified, the PAM configuration file is installed but the GUI and web services will default to using mam-password as the authentication method. Whenwith-pam option is specified, the accounting admin user will default to root, unless overridden with thewith-user configuration option. |
| without-profile | If you do not intend to use the mam profile.d environment scripts, you can usewithout-profile to specify that Moab HPC Suite should not install the mam profile.d scripts. Otherwise, the scripts are installed by default.                                                                                                    |

# 2.2.5 Using Multiple RLM Servers

As the RLM Server can run multiple licenses, we recommend that you install *one* RLM Server for your configuration.

However, if your configuration requires more than one RLM Server, you will *need* to configure the Adaptive Computing products to connect to a specific RLM Server. If not configured to connect to a specific RLM Server, the Adaptive Computing product will scan the network and connect to the first RLM Server it finds listening to request the license. If the first RLM Server does *not* have the product's license, the RLM connection will fail.

If you are using multiple RLM Servers, do the following to configure an Adaptive Computing product to connect to a specific RLM Server.

- 1. Modify the RLM Server not to accept the network search connections.
  - a. Edit the init script in /opt/rlm/ to add -noudp:

```
| start() {
| su -l $rlmuser -s /bin/bash -c "$rlmdir/rlm -l -dlog $debuglog -noudp &"
| }
```

- 2. Enable the Adaptive Computing product to connect to a specific RLM. On the host where the Adaptive Computing product resides, do the following:
  - a. Create a new text file and name it with the .lic extension (typically, remote.lic) and save it in the same location as the other Adaptive Computing licenses. Be careful not to override an existing license.
  - b. Edit the new remote.lic file to point to the specific RLM Server hostname and port. Port 5053 is the default. If you use a different port number for the RLM Server, specify that port number in the remote.lic file:

```
HOST <hostname> ANY 5053
```

Repeat as needed for each Adaptive Computing product that you want to connect to a specific RLM Server.

# 2.2.6 Trusting Servers in Java

### In this topic:

2.2.6.A Prerequisites - page 63

2.2.6.B Retrieve the Server's X.509 Public Certificate - page 64

2.2.6.C Add the Server's Certificate to Java's Keystore - page 64

# 2.2.6.A Prerequisites

Some of these instructions refer to <code>JAVA\_HOME</code>, which must point to the same directory that Tomcat uses. To set <code>JAVA\_HOME</code>, do this:

```
[root]# source /etc/tomcat/tomcat.conf
```

Your system administrator might have defined Tomcat's JAVA HOME in a different file.

### 2.2.6.B Retrieve the Server's X.509 Public Certificate

To retrieve the server's certificate, use the following command:

```
[root]# $JAVA HOME/bin/keytool -printcert -rfc -sslserver <servername>:<port>
/tmp/public.cert.pem
```

Replace <servername> with the server's host name and <port> with the secure port number. The default port for https is 443. The default port for LDAP is 636. If successful, /tmp/public.cert.pem contains the server's public certificate. Otherwise, /tmp/public.cert.pem contains an error message. This message is typical: keytool error: java.lang.Exception: No certificate from the SSL server. This message suggests that the server name or port is incorrect. Consult your IT department to determine the correct server name and port.

## 2.2.6.C Add the Server's Certificate to Java's Keystore

Java stores trusted certificates in a database known as the keystore. Because each new version of Java has its own keystore, you need to add the server certificate to the Java keystore (using the steps below) every time you install a new version of Java.

Java's keystore is located at \$JAVA HOME/lib/security/cacerts. If Tomcat's JAVA HOME points to a JDK, then the keystore is located at \$JAVA HOME/jre/lib/security/cacerts. To add the server certificate to the keystore, run the following command:

```
[root]# $JAVA HOME/bin/keytool -import -trustcacerts -file /tmp/public.cert.pem -alias
<servername> -keystore $JAVA HOME/lib/security/cacerts
```

You will be prompted for the keystore password, which is 'changeit' by default.

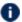

Your system administrator might have changed this password.

After you've entered the keystore password, you'll see the description of the server's certificate. At the end of the description, it prompts you to trust the certificate:

```
Trust this certificate? [no]:
```

Type yes and press Enter to add the certificate to the keystore.

# Manual Upgrade Steps

This section provides instructions and other information when upgrading your Moab HPC Suite components using the Manual upgrade method.

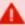

We highly recommend that you *first* perform upgrades in a *test environment*. Installation and upgrade procedures are tested prior to release; however, due to customizable variations that may be utilized by your configuration, it is not recommended to drop new versions of software directly into production environments. This is especially true when the workload has vital bearing. Contact Adaptive Computing for more information.

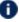

f 0 Because many system-level files and directories are accessed during the upgrade, the upgrade instructions in this guide should be executed with root privileges.

You will see that the instructions execute commands as the root user. Note that the same commands will work for a non-root user with the sudo command.

#### In this section:

- 2.3.1 Upgrading Torque Resource Manager page 65
- 2.3.2 Upgrading Moab Workload Manager page 70
- 2.3.3 Upgrading Moab Accounting Manager page 72
- 2.3.4 Upgrading RLM Server page 75
- 2.3.5 Migrating the MAM Database from MySQL to PostgreSQL page 76

# 2.3.1 Upgrading Torque Resource Manager

Torque 7.0 is not backward compatible with Torque versions prior to 7.0. When you upgrade to Torque 7.0 from versions prior to 7.0, the server, moms, and clients must be upgraded at the same time.

The job format is compatible between 7.0 and previous versions of Torque and any queued jobs will upgrade to the new version. We do *not* recommend upgrading Torque while jobs are in a running state.

This topic contains instructions on how to upgrade and start Torque Resource Manager (Torque).

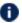

If you need to upgrade a Torque version prior to 4.0, contact Adaptive Computing.

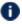

D See 'Considerations Before Upgrading' in the Torque Resource Manager Administrator *Guide* for additional important information, including about how to handle running jobs during an upgrade, mixed server/MOM versions, and the possibility of upgrading the MOMs without having to take compute nodes offline.

### In this topic:

```
2.3.1.A Before You Upgrade - page 66
```

2.3.1.B Stop Torque Services - page 67

2.3.1.C Upgrade the Torque Server - page 68

2.3.1.D Update the Torque MOMs - page 68

2.3.1.E Update the Torque Clients - page 69

2.3.1.F Start Torque Services - page 70

2.3.1.G Perform Status and Error Checks - page 70

## 2.3.1.A Before You Upgrade

This section contains information you should be aware of before upgrading.

### **Running Jobs**

Before upgrading the system, all running jobs must complete. To prevent queued jobs from starting, nodes can be set to offline or all queues can be disabled (using the started queue attribute). See 'pbsnodes' or 'Queue Attributes' in the *Torque Resource Manager* Administrator Guide for more information.

#### hwloc

Torque version 7.0.1 and later permit and recommend the use of the OS vendor provided version of hwloc.

1. If you are upgrading from a version of Torque earlier than 7.0.1, on the Torque Server Host, each Torque MOM Host, and each Torque Client Host, run the following commands:

```
[root] # dnf install hwloc-devel
[root] # cd hwloc-1.9.1
[root] # make uninstall
```

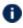

If using RHEL, first enable the CodeReady Linux Builder repository before installing the hwloc development package:

```
[root]# subscription-manager repos --enable codeready-builder-for-rhel-8-
```

If not using RHEL, first enable the PowerTools repository before installing the hwloc development package:

2. On the Torque Server Host, run the following commands:

```
[root]# rm /etc/ld.so.conf.d/hwloc.conf
[root]# ldconfig
```

### **GPU Support**

Because Torque GPU support has evolved over time, upgrading may require a reexamination of the cluster's GPU setup, especially if the upgrade will include configuration changes to take advantage of cgroups and/or NVIDIA/NVML support. See 'Scheduling GPUs' in the Accelerators chapter of the *Moab Workload Manager Administrator Guide* for an overview of currently-available options.

## 2.3.1.B Stop Torque Services

Do the following.

1. On the Torque Server Host, shut down the Torque server:

```
[root]# systemctl stop pbs server.service
```

2. On each host where the Torque MOM Host resides (regardless of whether it resides on the Torque Server Host), shut down the Torque MOM service.

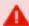

Confirm all jobs have completed before stopping pbs mom. You can do this by typing momctl -d3. If there are no jobs running, you will see the message 'NOTE: no local jobs detected' towards the bottom of the output. If jobs are still running and the MOM is shutdown, you will only be able to track when the job completes and you will not be able to get completion codes or statistics.

```
[root]# systemctl stop pbs_mom.service
```

3. On each host where the Torque Client Host resides (regardless of whether it resides on the Moab Server Host, the Torque Server Host, or the Torque MOM Hosts), shut down

the trgauthd service:

```
[root]# systemctl stop trqauthd.service
```

### 2.3.1.C Upgrade the Torque Server

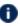

**1** You *must* complete all the previous upgrade steps in this topic before upgrading Torque server. See the list of steps at the beginning of this topic.

On the Torque Server Host, do the following.

1. Back up your server priv directory:

```
[root]# tar -cvf backup.tar.gz TORQUE HOME/server priv
```

- 2. Download the latest Torque tarball from the Adaptive Computing website.
- 3. Depending on your system configuration, you will need to add ./configure command options. At a minimum, you add: --enable-cgroups

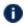

These instructions assume you are using cgroups. When cgroups are supported, cpusets are handled by the cgroup cpuset subsystem. If you are not using cgroups, use -- enable-cpusets instead.

See 'Customizing the Install' in the *Torque Resource Manager Administrator Guide* for more information on which options are available to customize the ./configure command.

4. Install the latest Torque tarball:

```
[root]# tar xzvf torque-7.0.1.tar.gz
[root] # cd torque-7.0.1
[root] \# ./configure --enable-cgroups \# add any other required options
[root] # make
[root]# make install
```

## 2.3.1.D Update the Torque MOMs

Do the following.

- 1. On the Torque Server Host, do the following:
  - a. Create the self-extracting packages that are copied and executed on your nodes:

```
[root]# make packages
```

b. Copy the self-extracting mom package to *each* Torque MOM Host. We recommend that you use a remote shell, such as SSH, to install packages on remote systems. Set up shared SSH keys if you do not want to supply a password for each Torque MOM Host.

```
[root]# scp torque-package-mom-linux-x86_64.sh <torque-mom-host>:
```

c. Copy the pbs\_mom startup script to each Torque MOM Host:

```
[root]# scp contrib/systemd/pbs_mom.service <mom-node>:/usr/lib/systemd/system/
```

2. On *each* Torque MOM Host, install the self-extracting MOM package:

```
[root]# ./torque-package-mom-linux-x86_64.sh --install
```

# 2.3.1.E Update the Torque Clients

This section contains instructions on updating the Torque clients on the Torque Client Hosts (including the Moab Server Host and Torque MOM Hosts, if applicable).

- 1. On the Torque Server Host, do the following:
  - a. Copy the self-extracting client package to *each* Torque Client Host. We recommend that you use a remote shell, such as SSH, to install packages on remote systems. Set up shared SSH keys if you do not want to supply a password for each Torque MOM Host.

```
[root]# scp torque-package-clients-linux-x86_64.sh <torque-client-host>:
```

b. If Moab Workload Manager is part of your configuration, copy the self-extracting devel package to the Moab Server Host:

```
[root]# scp torque-package-devel-linux-x86_64.sh <moab-server-host>:
```

c. Copy the trgauthd startup script to each Torque Client Host:

```
[root]# scp contrib/systemd/trqauthd.service <torque-client-host>:/usr/lib/systemd/system/
```

2. On *each* Torque Client Host, do the following.

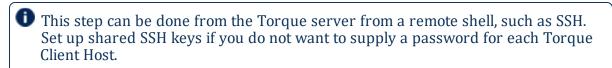

```
[root]# ./torque-package-clients-linux-x86_64.sh --install
```

3. If Moab Workload Manager is part of your configuration, run the following command on

#### the Moab Server Host:

```
[root]# ./torque-package-devel-linux-x86_64.sh --install
```

### 2.3.1.F Start Torque Services

Do the following.

1. On the Torque Server Host, start up the Torque server:

```
[root]# systemctl daemon-reload
[root]# systemctl start pbs_server.service
```

2. On each Torque MOM Host, start up the Torque MOM service:

```
[root]# systemctl daemon-reload
[root]# systemctl start pbs_mom.service
```

3. On *each* Torque Client Host (including the Moab Server Host, Torque Server Host, and Torque MOM Hosts, if applicable), start up the trqauthd service:

```
[root]# systemctl daemon-reload
[root]# systemctl start trqauthd.service
```

### 2.3.1.G Perform Status and Error Checks

On the Torque Server Host, verify that the status of the nodes and jobs are as expected:

```
[root]# pbsnodes
[root]# qstat
```

# 2.3.2 Upgrading Moab Workload Manager

This topic provides instructions to upgrade Moab Workload Manager to the latest release version. Depending on which version of Moab you are presently running, upgrade instructions may vary.

Moab Workload Manager uses the standard configure, make, and make install steps for upgrades. This topic provides a number of sample steps referenced to a particular installation on a Linux platform using the bash shell. These steps indicate the user ID in brackets performing the step. The exact commands to be performed and the user that issues them will vary based on the platform, shell, installation preferences, and other factors.

| In this topic: |  |  |
|----------------|--|--|
|----------------|--|--|

2.3.2.A Recommendations - page 71

2.3.2.B Upgrade Moab Workload Manager - page 71

### 2.3.2.A Recommendations

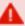

We highly recommend that you *first* perform upgrades in a *test environment*. We also recommend that you verify the policies, scripts, and queues work the way you want them to in this test environment. See 'Testing New Releases and Policies' in the *Moab Workload Manager Administrator Guide* for more information.

### 2.3.2.B Upgrade Moab Workload Manager

On the Moab Server Host, do the following.

- 1. Download the latest Moab Workload Manager tarball from the Adaptive Computing website.
- 2. Untar the distribution file, for example:

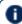

The variable marked <OS> indicates the OS for which the build was designed.

3. Change directory into the extracted directory:

```
[root]# cd moab-10.0.1-<OS>
```

- 4. Configure the installation package. Use the same configure options as when Moab was installed previously. If you cannot remember which options were used previously, check the config.log file in the directory where the previous version of Moab was installed from. For a complete list of configure options, use ./configure --help.
- 5. Stop Moab:

```
[root]# systemctl stop moab.service
```

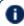

**While Moab is down, all currently running jobs continue to run on the nodes, the** job queue remains intact, and new jobs cannot be submitted to Moab.

6. Back up your Moab Workload Manager home directory (/opt/moab/ by default) before continuing.

#### 7. Install Moab:

```
[root]# make install
```

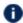

Default configuration files are installed during make install. Existing configuration files are not overwritten and the new files are given a .dist extension.

- 8. If you use ODBC, you must confirm the database schema compatibility. See 'Migrating Your Database to Newer Versions of Moab' in the Moab Workload Manager Administrator Guide for more information.
- 9. Verify the version number is correct before starting the new server version:

```
[root] # moab --about
```

You should get something similar to the following in the response:

```
Defaults: server=:42559 cfgdir=/opt/moab (env) vardir=/opt/moab
Build dir: /tmp/jenkins/workspace/MWM-10.0.1/label/build-<OS>
Build host: us-devops-build10
Build date: Oct 09 13:00:00 MST 2023
Build args: NA
Compiler Flags: -D M64 -D BUILDDATETIME="2023100913" -DMUSEZEROMQ -
DMUSEWEBSERVICES -DMUSEMONGODB -DMMAX_GRES=512 -DMMAX_RANGE=2048 -DMMAX_TASK=32768
-fPIC -gdwarf-3 -Wall -Wextra -DVALGRIND -Og -x c++ -std=c++11 -DDMAX PJOB=512 -D
GNU SOURCE
Compiled as little endian.
Version: moab server 10.0.1 (revision 2023100913, changeset
14dee972ebcee919207e48054e9f285db9f6a555)
```

### 10. Start Moab:

```
[root]# systemctl daemon-reload
[root]# systemctl start moab.service
```

## 2.3.3 Upgrading Moab Accounting Manager

This topic provides instructions to upgrade MAM to the latest release version. It includes instructions for migrating your database schema to a new version if necessary.

Moab Accounting Manager uses the standard configure, make, and make install steps for upgrades. This document provides a number of sample steps referenced to a particular installation on a Linux platform using the bash shell. These steps indicate the user ID in brackets performing the step. The exact commands to be performed and the user that issues them will vary based on the platform, shell, installation preferences, and other factors.

On the MAM Server Host, do the following.

1. Determine the MAM Accounting admin user and change to that user:

```
[root]# mam-list-users | grep 'Accounting Admin'
       True
                                                                          Accounting
[root] # su - mam
```

- 2. Determine whether a migration is necessary.
  - a. Determine your database version:

```
[mam]$ mam-shell System Query
```

- b. If the current version is lower than 10.0, then your database and configuration files will need to be migrated. The steps required to do so are incorporated in the remaining steps for this topic.
- 3. Stop the server daemon:

```
[mam]$ su -c "systemctl stop mam.service"
```

4. If a migration is required, create a database backup:

```
[mam] $ pg dump -U <mam database user> -W <old database name> > /tmp/<old database
name>.sql
```

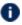

MySQL is no longer a supported database for MAM. If you are using MySQL for your MAM database, follow the instructions in 2.3.5 Migrating the MAM Database from MySQL to PostgreSQL - page 76 to convert your database.

- 5. Verify that each of the prerequisites listed in 2.1.4 Installing Moab Accounting Manager - page 42 have been satisfied.
- 6. Download the latest MAM tarball from the Adaptive Computing website.
- 7. Unpack the tar archive and change directory into the top directory of the distribution:

```
[mam]$ tar -zxvf mam-10.0.1.tar.gz
[mam] $ cd mam-10.0.1
```

8. Configure Moab Accounting Manager by running configure with the desired options.

We recommend that you use the same configure options that were used in the previous installation. You can examine the config.log file where you unpacked your previous distribution to help determine the configuration options that were used to install the prior version of MAM.

```
[mam]$ ./configure
```

9. Run *make* to compile the program:

[mam]\$ make

- Depending on your configuration, you may need to replace 'make' with a make command that includes additional functionality. Specifically:
- If you only need to install the clients on a particular system, use clients-only.
- If you only need to install the web GUI on a particular system, use make gui-only.
- If you only need to install the web services on a particular system, use make ws-only.
- 10. Run make install as root to install Moab Accounting Manager:

```
[mam] $ su -c "make install"
```

- Depending on your configuration, you may need to replace 'make install' with a make command that includes additional functionality. Specifically:
- If you only need to install the clients on a particular system, use make install-clientsonly.
- If you only need to install the web GUI on a particular system, use make install-guionly.
- If you only need to install the web services on a particular system, use make installws-only.
- 11. Start the server daemon:

```
[mam]$ su -c "systemctl daemon-reload"
[mam]$ su -c "systemctl start mam.service"
```

12. If you need to migrate, you will do so by running one or more migration scripts. You must run every incremental migration script between the version you are currently using and the new version (10.0). These scripts are designed to be rerunnable, so if you encounter a failure, resolve the failure and rerun the migration script. If you are unable to resolve the failure and complete the migration, contact Support.

For example, if you are migrating from Moab Accounting Manager version 8.0, you must run four migration scripts: the first to migrate the database schema from 8.0 to 8.1, the second to migrate from 8.1 to 9.0, the third to migrate the database schema from 9.0 to 9.1 and the fourth to migrate the database schema from 9.1 to 10.0:

```
[mam] $ sbin/migrate 8.0-8.1.pl
[mam] $ sbin/migrate_8.1-9.0.pl
[mam]$ sbin/migrate_9.0-9.1.pl
[mam]$ sbin/migrate_9.1-10.0.pl
```

13. Verify that the resulting database schema version is 10.0:

```
[mam]$ mam-shell System Query

Name

Version Description

Moab Accounting Manager 10.0

Commercial Release
```

14. Verify that the executables have been upgraded to 10.0.1:

```
[mam]$ mam-server -v
Moab Accounting Manager version 10.0.1
```

- 15. If you are upgrading MAM from a version prior to 9.1.0, and you want to use MAM Web Services, perform the following procedures (provided in the Installing Moab Accounting Manager topic):
  - 2.1.4.G Configure MAM Web Services page 51
  - 2.1.4.I Access MAM Web Services page 53

### 2.3.4 Upgrading RLM Server

Adaptive Computing *strongly* recommends that your RLM Server is the latest version.

#### In this topic:

2.3.4.A Confirm if an Upgrade is Needed - page 75

2.3.4.B Upgrade the RLM Server - page 75

### 2.3.4.A Confirm if an Upgrade is Needed

Run the following command to determine your current version of RLM Server:

```
[root]# /opt/rlm/rlm -v
```

If the version reported is less than 12.1BL2, continue with the section to Upgrade the RLM Server below.

### 2.3.4.B Upgrade the RLM Server

These instructions assume you used /opt/rlm as the install location.

On the RLM Server Host, do the following.

- 1. Download the latest RLM build (ac-rlm-12.1.2.tar.gz) from the Adaptive Computing website.
- 2. Stop the RLM service:

```
[root]# systemctl stop rlm.service
```

3. Archive the existing RLM installation, including the license file(s):

```
[root]# mv /opt/rlm/ /opt/rlm-<archive_version>/
```

4. Install the new tarball files:

```
[root]# mkdir -p -m 0744 /opt/rlm
[root]# cd /opt/rlm
[root]# tar -xzvf /<unpack-directory>/ac-rlm-12.1.2.tar.gz --strip-components=1
[root]# chown -R rlm:rlm /opt/rlm
```

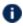

The --strip-components=1 removes the 'ac-rlm-12.1.2/' from the relative path so that they are extracted into the current directory.

5. Install the startup scripts.

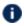

If you are using a user:group other than rlm:rlm or a location other than /opt/rlm, then edit the following files to reflect those changes after copying them.

```
[root]# cp systemd/rlm.service /etc/systemd/system
```

6. Restore the license file(s):

```
[root]# cp /opt/rlm-<archive version>/*.lic /opt/rlm/
```

7. Restart the RLM service:

```
[root]# systemctl daemon-reload
[root]# systemctl restart rlm.service
```

# 2.3.5 Migrating the MAM Database from MySQL to **PostgreSQL**

PostgreSQL is the preferred DBMS for MAM. If you have already installed MySQL as the DBMS for MAM, you are not required to migrate their database to use PostgreSQL at this time. However, MySQL is considered deprecated and new installations will only use PostgreSQL.

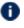

**D** PostgreSOL does not provide a standard procedure for migrating an existing database from MySQL to PostgreSQL. Adaptive Computing has had success using the py-mysql2pgsql tools for migrating/converting/exporting data from MySQL to PostgreSQL. See https://github.com/philipsoutham/py-mysql2pgsql for additional details.

#### To Migrate the MAM Database

This procedure was successfully tested on an actual customer MySQL database with millions of transactions. It completed in less than an hour.

1. Make a backup copy of your MySQL mam database:

```
[root]# mysqldump mam > /archive/mam.mysql
```

- 2. Follow the instructions to Install PostgreSQL:
  - Manual Install 1.1 Installing Moab Web Services
  - **RPM Install** 1.1 Installing Moab Web Services
- 3. Install the prerequisite packages:

```
[root]# dnf install git postgresql-devel gcc MySQL-python python-psycopg2 PyYAML
termcolor python-devel
```

4. Install pg-mysql2pgsql (from source):

```
[root] # cd /software
[root]# git clone git://github.com/philipsoutham/py-mysql2pgsql.git
[root]# cd py-mysql2pgsql
[root]# python setup.py install
```

5. Run pg-mysql2pgsql once to create a template yaml config file:

```
[root]# py-mysql2pgsql -v
```

6. Edit the config file to specify the MySQL database connection information and a file to output the result:

```
[root]# vi mysql2pgsql.yml
mysql:
hostname: localhost
port: 3306
socket:
username: mam
password: changeme
database: mam
compress: false
destination:
# if file is given, output goes to file, else postgres
```

```
file: /archive/mam.pgsql
postgres:
hostname: localhost
port: 5432
username:
password:
database:
```

7. Run the pg-mysql2pgsql program again to convert the database:

```
[root]# py-mysql2pgsql -v
```

8. Create the mam database in PostgreSQL:

```
[root]# su - postgres
[postgres]$ psql
postgres=# create database "mam";
postgres=# create user mam with password 'changeme!';
postgres=# \q
[postgres]$ exit
```

9. Import the converted data into the PostgreSQL database:

```
[root]# su - mam
[mam]$ psql mam < /archive/mam.pgsql
```

10. Point MAM to use the new postgresql database:

```
[mam]$ cd /software/mam-latest
[mam]$ ./configure  # This will generate an etc/mam-
server.conf.dist file
[mam]$ vi /opt/mam/etc/mam-server.conf  # Merge in the database.datasource from
etc/mam-server.conf.dist
```

11. Restart Moab Accounting Manager:

```
[mam]$ mam-server -r
```

# **Chapter 3: RPM Installation Method**

This chapter contains an introduction to the RPM Installation method and explains how to prepare your component hosts (physical machines in your cluster) for the RPM installations and upgrades. Information and configuration information for each Moab HPC Suite product or module using the RPM Installation method, is also provided.

| In this chapter:                         |     |
|------------------------------------------|-----|
| 3.1 About RPM Installations and Upgrades | 79  |
| 3.2 RPM Installations                    | 80  |
| 3.3 Additional Configuration             | 101 |
| 3.4 RPM Upgrades                         | 104 |
|                                          |     |

# 3.1 About RPM Installations and Upgrades

This topic contains information useful to know and understand when using RPMs for installation and upgrading.

Adaptive Computing provides RPMs to install or upgrade the various component servers (such as Moab HPC Suite Server, MWS Server, Torque Server). The Moab HPC Suite RPM bundle contains all the RPMs for the Moab HPC Suite components and modules. However, not every component may be installed or upgraded on the same host (for example, we recommend that you install the Torque Server on a different host from the Moab Server).

#### In this topic:

- 3.1.1 RPM Installation and Upgrade Methods page 79
- 3.1.2 Special Considerations page 80
- 3.1.3 Installation and Upgrade Process page 80

# 3.1.1 RPM Installation and Upgrade Methods

Depending on your configuration, you may install many servers on a single host, or a single server on its own host. In addition, you can install various clients and GUIs on the same host you installed the server or on another host. For example, you have the Moab HPC Suite Server and the MWS Server on the same host (required) and you install the Torque Server on a different host (recommended).

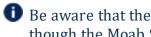

De aware that the same host may be called by different names. For example, even though the Moab Server and the MWS Server are installed on the same host, the MWS instructions will call it the MWS Server Host, not the Moab Server Host.

f 0 The RPM install process assumes that the Moab HPC Suite components are the only software on the Moab Server host and all components will install on that one server. It is strongly recommended that all other software be removed from the Moab HPC Suite host. If you have a more complex configuration of Moab, we recommend that you contact support to discuss considerations before using the RPM installation to upgrade.

## 3.1.2 Special Considerations

Be aware of the following:

- On RHEL systems, you must be registered for a Red Hat subscription in order to have access to required package dependencies.
- Because many system-level files and directories are accessed during the installation, the instructions in this guide should be executed with root privileges. You will see that the instructions execute commands as the root user. Also be aware that the same commands will work for a non-root user with the sudo command.

# 3.1.3 Installation and Upgrade Process

Each host (physical machine) will need to have the Moab HPC Suite RPM bundle and the Adaptive Computing repository enabled. This is referred to as preparing the host.

Once each host has been prepared, you can install or upgrade the individual components on the designated hosts.

# 3.2 RPM Installations

This section provides instructions and other information for installing your Moab HPC Suite components using the RPM installation method.

| In this section: |  |  | · |
|------------------|--|--|---|
|                  |  |  |   |

- 3.2.1 Preparing the Host page 81
- 3.2.2 Installing Torque Resource Manager page 83
- 3.2.3 Installing Moab Workload Manager page 86
- 3.2.4 Installing Moab Accounting Manager page 91
- 3.2.5 Disabling the Adaptive Repository after Installs page 100

## 3.2.1 Preparing the Host

This topic contains instructions on how to download the Moab HPC Suite RPM bundle and enable the Adaptive Computing repository for all the hosts in your configuration.

The Moab HPC Suite RPM bundle contains all the RPMs for the Moab HPC Suite components and modules. However, not every component may be installed on the same host (for example, we recommend that you install the Torque Server on a different host from the Moab Server).

Whether you are installing RPMs on one host or on several hosts, each host (physical machine) on which a server is installed (Torque Server Host, Moab Server Host, etc.) must have the Adaptive Computing Package Repository enabled. If Remote Visualization is part of your configuration, the Adaptive Computing Package Repository must also be enabled on the Torque MOM Hosts (compute nodes); otherwise is not necessary to enable the Adaptive Computing repository on the Torque MOM Hosts or client hosts.

On each host (physical machine), do the following.

1. If your site uses a proxy to connect to the Internet, run the following commands:

```
export http_proxy=https://<proxy_server_id>:<port>
export https_proxy=https://<proxy_server_id>:<port>
```

- 2. Many individual components have dependencies that are found in the optional add-on repositories for the distribution. You must enable the respective repository for your distribution on all hosts upon which you install Adaptive Computing software components. Do the following:
  - On RHEL systems, you must be registered for a Red Hat subscription and enable the codeready-builder repository as well as temporarily enable the EPEL repository in order to have access to required package dependencies:

```
[root]# subscription-manager repos --enable codeready-builder-for-rhel-8-x86_64-
```

```
rpms
[root]# rpm -Uvh https://dl.fedoraproject.org/pub/epel/epel-release-latest-
8.noarch.rpm
```

• On non-RHEL Red Hat-based systems (e.g., CentOS, Rocky Linux, AlmaLinux and Scientific Linux), install the EPEL release package and enable the powertools repository in order to have access to required package dependencies:

```
[root]# dnf install epel-release
[root]# dnf config-manager --set-enabled powertools # use PowerTools for CentOS
```

3. Update your system software to the latest version:

```
[root]# dnf update
```

- 4. Ensure hostname resolution for all hosts. Each host should be resolvable from all other hosts in the cluster. Usually this is implemented by having all hosts in DNS. Alternatively, each host can include all other hosts (with the correct IP address) in its /etc/hosts file.
- 5. Download the Moab HPC Suite RPM bundle from the Adaptive Computing website.
- 6. Untar the RPM bundle:

```
[root]# tar -zxvf moab-hpc-suite-10.0.1-<OS>.tar.gz
```

- The variable marked <OS> indicates the OS for which the build was designed.
- 7. Change directories into the untarred directory:

```
[root]# cd moab-hpc-suite-10.0.1-<OS>
```

8. Install the suite repositories. The -y option installs with the default settings for the RPM suite.

For a description of the options of the repository installer script, run:

[root]# ./install-rpm-repos.sh -h

```
[root]# ./install-rpm-repos.sh [<repository-directory>] [-y]
```

The [<repository-directory>] option is the directory where you want to copy the RPMs. If no argument is given, run install-rpm-repos.sh -h to view usage information and identify the default directory location. If the [<repository-directory>] already exists, RPMs will be added to the existing directory. No files are overwritten in [<repository-directory>].

A repository file is also created and points to the [<repository-directory>] location.

The repository file is created in /etc/dnf.repos.d/.

For ease in repository maintenance, the install script fails if Adaptive Computing RPMs are copied to different directories. If a non-default [<repository-directory>] is specified, use the same directory for future updates.

The script installs the createrepo package and its dependencies. You must answer 'y' to all the questions in order for the RPM install of the suite to work.

Additionally, the script installs the EPEL and 10gen repositories.

9. Test the repository:

```
[root]# dnf search moab
```

If no error is given, the repository is correctly installed. The following is an example of the output after verifying the repository:

```
moab-accounting-manager.x86\_64 : Moab Accounting Manager for HPC moab-hpc-suite.noarch : Moab HPC Suite virtual package
moab-workload-manager.x86 64 : Moab Workload Manager
moab-workload-manager-client.x86_64 : Moab Workload Manager Client moab-workload-manager-common.x86_64 : Moab Workload Manager Common Files moab-torque-client.x86_64 : TORQUE Client
moab-torque-common.x86 64 : TORQUE Common Files
moab-torque-devel.x86 \overline{64}: TORQUE Development Files moab-torque-mom.x86 \overline{64}: TORQUE MOM agent
moab-torque-server.x86 64 : TORQUE Server
moab-workload-manager-hpc-configuration.x86 64 : MWM configuration for HPC
```

10. Continue with instructions to install the Moab HPC Suite components. See 3.2 RPM Installations - page 80.

### 3.2.2 Installing Torque Resource Manager

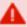

If you intend to use Torque Resource Manager 7.0.1 with Moab Workload Manager, you must run Moab HPC Suite version 8.0 or later. However, some Torque functionality may not be available. See the Moab HPC Suite Release Notes for more information.

This topic contains instructions on how to install, configure, and start Torque Resource Manager (Torque).

| In this topic: |  |  |
|----------------|--|--|
|                |  |  |

- 3.2.2.A Open Necessary Ports page 84
- 3.2.2.B Install Torque Server page 84
- 3.2.2.C Install Torque MOMs page 85
- 3.2.2.D Configure Data Management page 86

### 3.2.2.A Open Necessary Ports

If your site is running firewall software on its hosts, configure the firewall to allow connections to the necessary ports:

| Location                           | Ports | Functions                                            | When<br>Needed |
|------------------------------------|-------|------------------------------------------------------|----------------|
| Torque Server Host                 | 15001 | Torque Client and MOM communication to Torque Server | Always         |
| Torque MOM Host<br>(Compute Nodes) | 15002 | Torque Server communication to Torque MOMs           | Always         |
| Torque MOM Host<br>(Compute Nodes) | 15003 | Torque MOM communication to other Torque MOMs        | Always         |

If using the MOM hierarchy (documented in 'Setting Up the MOM Hierarchy' in the *Torque* Resource Manager Administrator Guide), you must also open port 15003 from the server to the nodes.

#### See also:

- 2.2.1 Opening Ports in a Firewall page 58 for general instructions and an example of how to open ports in the firewall.
- 'Configuring Ports' in the *Torque Resource Manager Administrator Guide* for more information on how to configure the ports that Torque uses for communication.

### 3.2.2.B Install Torque Server

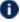

f U If your configuration uses firewalls, you  $\it must$  open the necessary ports before installing the Torque Server. See 3.2.2.A Open Necessary Ports - page 84.

On the Torque Server Host, do the following.

- 1. If you are installing the Torque Server on its own host (recommended) and *not* on the same host where you installed another server (such as Moab Server), verify you completed the steps to prepare the host.
- 2. Install the Torque Server RPM:

```
[root]# dnf install moab-torque-server
```

3. Source the following file to add the Torque executable directories to your current shell \$PATH environment:

```
[root]# . /etc/profile.d/torque.sh
```

4. Add the hostnames of your Torque MOMs (which is commonly all of your compute nodes) to the /var/spool/torque/server\_priv/nodes file. You can remove the hostname entry for the Torque server node *unless* you will be running a Torque MOM daemon on this host. See 'Managing Nodes' in the *Torque Resource Manager Administrator Guide* for information on syntax and options for specifying compute nodes.

#### Example:

```
[root]# vi /var/spool/torque/server_priv/nodes
node01 np=16
node02 np=16
...
```

5. Start the Torque server:

```
[root]# systemctl start pbs_server.service
[root]# systemctl start trqauthd.service
```

### 3.2.2.C Install Torque MOMs

In most installations, you will install a Torque MOM on each of your compute nodes. Do the following.

1. From the Torque Server Host, copy the moab-torque-common, and moab-torque-mom RPM files to each MOM node. We also recommend that you install the moab-torque-client RPM so you can use client commands and submit jobs from compute nodes.

```
[root]# scp <dir>/RPMs/moab-torque-common-*.rpm <torque-mom-host>:
[root]# scp <dir>/RPMs/moab-torque-mom-*.rpm <torque-mom-host>:
[root]# scp <dir>/RPMs/moab-torque-client-*.rpm <torque-mom-host>:
```

2. On *each* Torque MOM Host, install the RPMs in the order shown:

```
[root]# dnf install moab-torque-common-*.rpm moab-torque-mom-*.rpm moab-torque-client-*.rpm
```

3. On each Torque MOM Host, create or edit the /var/spool/torque/server\_name file to contain the hostname of the Torque server:

```
[root]# echo <torque_server_hostname> > /var/spool/torque/server_name
```

4. On each Torque MOM Host, start the pbs\_mom daemon:

```
[root]# systemctl start pbs_mom.service
```

5. If you installed the Torque Client RPM on the MOMs, then on each Torque MOM Host, start the trqauthd daemon:

```
[root]# systemctl start trqauthd.service
```

### 3.2.2.D Configure Data Management

When a batch job completes, stdout and stderr files are generated and placed in the spool directory on the master Torque MOM Host for the job instead of the submit host. You can configure the Torque batch environment to copy the stdout and stderr files back to the submit host. See 'Configuring Data Management' in the *Torque Resource Manager Administrator Guide* for more information.

#### **Related Topics**

• Chapter 3: RPM Installation Method - page 79

### 3.2.3 Installing Moab Workload Manager

This topic contains instructions on how to install, configure, and start Moab Workload Manager (Moab HPC Suite).

#### In this topic:

```
3.2.3.A Open Necessary Ports - page 87
```

3.2.3.B Obtain and Install the Elastic Computing License - page 87

3.2.3.C Install Moab Server - page 89

```
5.2.3.D Configure Torque to Trust Moab - page 90
```

3.2.3.E Verify the Installation - page 91

### 3.2.3.A Open Necessary Ports

If your site is running firewall software on its hosts, configure the firewall to allow connections to the necessary ports:

| Location         | Ports | Functions           | When Needed                                                                                                    |
|------------------|-------|---------------------|----------------------------------------------------------------------------------------------------|
| Moab Server Host | 42559 | Moab Server<br>Port | If you intend to run client commands on a host different from the Moab Server Host <i>or</i> if you will be using Moab in a grid. |

See 2.2.1 Opening Ports in a Firewall - page 58 for general instructions and an example of how to open ports in the firewall.

### 3.2.3.B Obtain and Install the Elastic Computing License

If using Elastic Computing, Moab requires access to an RLM license server to record usage.

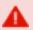

These instructions assume you already have access to an RLM Server.

Do the following.

- 1. On the RLM server, obtain the hostid and hostname:
  - a. hostid:

```
[root]# /opt/rlm/rlmhostid
```

You should see output similar to the following:

```
rlmhostid v12.1
Copyright (C) 2006-2016, Reprise Software, Inc. All rights reserved.
Hostid of this machine: 00259096f004
```

b. hostname:

```
[root]# /opt/rlm/rlmhostid host
```

You should see output similar to the following:

```
rlmhostid v12.1
Copyright (C) 2006-2016, Reprise Software, Inc. All rights reserved.
Hostid of this machine: host=<your-host-name>
```

- 2. Email licenses@adaptivecomputing.com for a license and include the hostid and hostname you just obtained. Adaptive Computing will generate the license and send you the Elastic Computing license file (.lic) file in a return email.
- 3. On the RLM server, do the following:
  - a. Download and install the license file:

```
[root]# cd /opt/rlm
[root]# chown rlm:rlm <licenseFileName>.lic
```

b. If the RLM Server in your configuration uses a firewall, edit the license file to reference the ISV adaptiveco port for the Adaptive license-enabled products. This is the same port number you opened during the RLM Server installation. See the instructions to open necessary ports in the 2.1.5 Installing RLM Server - page 55 (manual installation method) or 1.1 Installing RLM Server for more information.

```
[root]# vi /opt/rlm/moab_elastic_tracking.lic
ISV adaptiveco port=5135
```

The license file already references the RLM Server port (5053 by default).

- If the RLM Server in your configuration uses different ports, modify the license file to reflect the actual ports. See the instructions to open necessary ports in the 2.1.5 Installing RLM Server page 55 (manual installation method) or 1.1 Installing RLM Server for more information.
- c. If you did *not* install an RLM Server using the file available from Adaptive Computing (for example, because your system configuration already uses one), do the following:
  - i. Download the 'adaptiveco.set' file from the Adaptive Computing website.
  - ii. Install the 'adaptiveco.set' file:

```
[root]# chown rlm:rlm adaptiveco.set
```

- iii. Place the 'adaptiveco.set' file in the *same* directory where the Elastic Computing license resides. Typically, this is the RLM Server base directory (/opt/rlm); but may be different depending on your configuration.
- d. Perform a reread on the RLM Server base directory to update the RLM Server with your license, for example:

```
[root]# /opt/rlm/rlmreread
```

### 3.2.3.C Install Moab Server

On the Moab HPC Suite Server Host do the following.

- 1. If you have not already done so, complete the steps to prepare the Moab Server Host.
- 2. Install RPM packages.
  - a. Install the Moab Server RPMs:

```
[root]# dnf install moab-workload-manager moab-workload-manager-hpc-configuration
```

If installing on RHEL, you may need to enable optional RHEL repositories in order to find some of the dependent packages.

```
[root]# dnf install --enablerepo=rhel-8-server-optional-rpms moab-
workload-manager moab-workload-manager-hpc-configuration
```

b. If you are using Torque as a resource manager and installed the Torque Server on a different host (Torque Server Host, which is recommended) from the Moab Server (Moab Server Host), install the Torque client RPM on the Moab Server Host in order for Moab to interact with Torque.

```
[root]# dnf install moab-torque-client
```

c. If you are using Moab Accounting Manager and will be using the Native (custom script) accounting manager interface, and are installing the Moab Accounting Manager Server on a different host from the Moab Server (Moab Server Host), you will need to install Moab Accounting Manager client on the Moab Server Host in order for the custom scripts to use the MAM API.

```
[root]# dnf install moab-accounting-manager
```

3. Source the following file to add the Moab HPC Suite executable directories to your current shell \$PATH environment:

```
[root]# ./etc/profile.d/moab.sh
```

4. Copy your license file into the same directory as moab.cfg (/opt/moab/etc/ by default), for example:

```
[root]# cp moab.lic $MOABHOMEDIR/etc/moab.lic
```

a. To verify the current status of your license, run the following command:

```
[root]# moab --about 2>&1 | grep License
```

You should get something similar to the following in the response:

```
Moab Workload Manager Version '10.0.1' License Information:
 Current License: Max Procs = 10000
Current License: Valid Until - Jul 13 19:42:10 2024
```

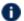

D A license is required for Moab. A trial license may be included in your Moab installation enabling you to run Moab for a limited time and with limited features. Email licenses@adaptivecomputing.com for information on obtaining licenses.

- 5. If you are using Torque as your resource manager and you installed the Torque Server on a different host (Torque Server Host) from the Moab Server (Moab Server Host), do the following:
  - a. Create or edit the /var/spool/torque/server name file to contain the hostname of the Torque Server:

```
[root]# echo <Torque server hostname> > /var/spool/torque/server name
```

b. Verify that the Torque Server hostname used is exactly the name returned by a reverse hostname lookup:

```
[root]# cat /var/spool/torque/server name | perl -lpe '$ =(gethostbyname($))
```

If different, take the necessary steps to make them match. For example, it may be necessary to add the Torque Server hostname to the /etc/hosts file on the Moab Server Host:

```
[root]# vi /etc/hosts
<Torque server ip address><Torque server FQDN><Torque server hostname>
```

c. Start the trouthd daemon:

```
[root]# systemctl start trqauthd.service
```

6. Start Moab:

```
[root]# systemctl start moab.service
```

### 3.2.3.D Configure Torque to Trust Moab

If you are using Torque as a resource manager and you installed the Torque Server on a different host (Torque Host), which is recommended, do the following.

On the Torque Host, add the name of the Moab Server Host (where Moab Server is installed) as a manager, and as a submit host:

```
[root]# qmgr
Qmgr: set server managers += root@<moab server hostname>
```

```
Qmgr: set server submit_hosts += <moab_server_hostname>
Qmgr: exit
```

### 3.2.3.E Verify the Installation

If you have a resource manager configured, verify that the scheduler is able to schedule a job. Do the following.

Submit a sleep job as a non-root user (adaptive is used in this example) and verify the job is running:

```
[root]# su - adaptive

[adaptive]$ echo sleep 150 | msub

[adaptive]$ showq

[adaptive]$ exit
```

#### **Related Topics**

• Chapter 3: RPM Installation Method - page 79

## 3.2.4 Installing Moab Accounting Manager

This topic contains instructions on how to install, configure, and start Moab Accounting Manager (MAM).

```
In this topic:

3.2.4.A Plan Your Installation - page 92

3.2.4.B Open Necessary Ports - page 92

3.2.4.C Install Dependencies, Packages, or Clients - page 93

3.2.4.D Install MAM Server - page 94

3.2.4.E Configure the MAM GUI - page 95

3.2.4.F Configure MAM Web Services - page 97

3.2.4.G Access the MAM GUI - page 99

3.2.4.H Access MAM Web Services - page 99

3.2.4.I Configure Moab Workload Manager to use MAM - page 100

3.2.4.J Initialize Moab Accounting Manager - page 100
```

#### 3.2.4.A Plan Your Installation

The first step is determining the number of different hosts (physical machines) required for your MAM installation.

Your MAM installation includes:

- MAM Server
- MAM Database
- MAM Clients (possibly several hosts)
- MAM Web Server (optional: for the MAM GUI and/or MAM Web Services)

Each of these components can be installed on their own hosts (meaning the actual physical machine) or can be combined on the same hosts. For example, the MAM Database can be installed on the same host as the MAM Server. Or the MAM Server can be installed on the same host on which you installed the Moab Server.

Once you have determined which components are installed on which hosts, complete the rest of the instructions for the MAM installation.

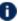

**U** The instructions that follow in this topic will use the term *host* after each component to indicate the physical machine on which the component is installed (for example, MAM Server Host and MAM Database Host). Depending on your configuration, the host may refer to the component installed on its own machine or installed on the same machine as another component.

### 3.2.4.B Open Necessary Ports

If your site is running firewall software on its hosts, configure the firewall to allow connections to the necessary ports:

| Location                     | Ports | Functions          | When Needed                                                                                                    |
|------------------------------|-------|--------------------|----------------------------------------------------------------------------------------------------|
| MAM<br>Server<br>Host        | 7112  | MAM<br>Server Port | If you will be installing the MAM Server on a different host from where you installed the Moab Server <i>or</i> you will be installing the MAM Clients on other hosts |
| MAM<br>Web<br>Server<br>Host | 443   | HTTPS Port         | If using the MAM GUI or MAM Web Services                                                                                                    |
| MAM                          | 5432  | MAM                | If you will be installing the MAM Database on a different                                                                                                    |

| Location         | Ports | Functions                 | When Needed              |
|------------------|-------|---------------------------|--------------------------|
| Database<br>Host |       | PostgreSQL<br>Server Port | host from the MAM Server |

See 2.2.1 Opening Ports in a Firewall - page 58 for general instructions and an example of how to open ports in the firewall.

### 3.2.4.C Install Dependencies, Packages, or Clients

#### **Install and Initialize PostgreSQL Server**

Moab Accounting Manager uses a database for transactions and data persistence. The PostgreSQL database can be installed on a different host from the MAM Server; however, it is often convenient to install them on the same host.

On the MAM Database Host, do the following.

1. Install and initialize the PostgreSQL Server:

```
[root]# dnf install postgresgl-server
[root]# postgresql-setup --initdb --unit postgresql
```

2. Configure trusted connections. Edit or add a 'host' line in the pg hba.conf file for the interface from which the MAM Server will be connecting to the database and ensure that it specifies a secure password-based authentication method (for example, md5):

```
[root]# vi /var/lib/pgsql/data/pg hba.conf
# Replace 127.0.0.1 with the IP address of the MAM Server Host if the
# MAM PostgreSQL server is on a separate host from the MAM server.
           all 127.0.0.1/32
host all
host
      all
                    all
                                  ::1/128
```

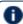

• Note that the last column of your entry may contain ident sameuser. If so, change the authentication method to md5 as shown above.

3. If the MAM Database Host is installed on a *different* host from where you will install the MAM Server, configure PostgreSQL to accept connections from the MAM Server Host:

```
[root]# vi /var/lib/pgsql/data/postgresql.conf
# Replace <mam-server-host> with the TCP/IP address on which the database server is
to listen for connections
# from the MAM server. This will normally be the hostname or ip address of the MAM
Database Host.
listen addresses = '<mam-database-host>'
```

4. Start or restart the database:

```
[root]# systemctl enable postgresql.service
[root]# systemctl restart postgresql.service
```

### Install Perl ReadLine (Optional)

Moab Accounting Manager can be optionally configured to provide command history editing functionality in the mam-shell command.

The perl-Term-ReadLine-Gnu package is recommended and is typically included in the standard repositories for the OS.

To install the perl-Term-ReadLine-Gnu package:

```
[root]# dnf install perl-Term-ReadLine-Gnu
```

#### 3.2.4.D Install MAM Server

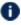

 $lue{\mathbf{U}}$  You must complete all the previous sections in this topic before installing MAM server. See the list of steps at the beginning of this topic.

On the MAM Server Host do the following.

- 1. If you are installing the MAM Server on its own host and *not* on the same host where you installed another server (such as Moab Server), verify you completed the steps to prepare the host.
- 2. Install the MAM Server RPM:

```
[root]# dnf install moab-accounting-manager
```

3. As the database user, create a database called mam and grant database privileges to the root user.

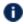

O PostgreSQL was installed and initialized earlier in this topic. See Install and Initialize PostgreSQL Server - page 93.

```
[root]# su - postgres
[postgres]$ psql
create database mam;
create user root with password 'changeme!';
[postgres]$ exit
```

The password you define must be synchronized with the database.password value in /opt/mam/etc/mam-server.conf:

```
[root]# vi /opt/mam/etc/mam-server.conf database.password = changeme!
```

For systems with a separate PostgreSQL host, add database.datasource to /opt/mam/etc/mam-server.conf:

```
[root]# vi /opt/mam/etc/mam-server.conf database_datasource=DBI:Pg:dbname=mam;host=<mam_database_host>
```

4. Populate the Moab Accounting Manager database with objects, actions, and attributes necessary to function as an Accounting Manager. Enter the mam database password that you created above when prompted for the password.

```
[root]# psql mam < /usr/share/moab-accounting-manager/hpc.sql
```

5. Start the mam service:

```
[root]# systemctl enable mam.service
[root]# systemctl start mam.service
```

#### 3.2.4.E Configure the MAM GUI

If you plan to use the web GUI, then on the MAM Web Server Host, do the following.

1. As root, add or edit the SSL virtual host definition as appropriate for your environment. To do so, configure the cgi-bin directory in ssl.conf. Below the cgi-bin directory element, create an alias for /cgi-bin pointing to your cgi-bin directory. If you chose to install to a cgi-bin sub-directory, you might want to create an alias for that as well. Also, add index.cgi to the DirectoryIndex so you can use the shorter sub-directory name.

2. For Red Hat-based systems where Security Enhanced Linux (SELinux) is enforced, you may need to customize SELinux to allow the web server to make network connections, use setuid for authentication, and write to the log file.

a. Determine the current mode of SELinux:

```
[root]# getenforce
```

- If the command returns a mode of Disabled or Permissive, or if the getenforce command is not found, you can skip the rest of this step.
- If the command returns a mode of Enforcing, you can choose between options
  of customizing SELinux to allow the web GUI to perform its required functions or
  disabling SELinux on your system.
- b. If you choose to customize SELinux, do the following.
  - SELinux can vary by version and architecture and that these instructions may not work in all possible environments.
  - If you used the --prefix=<prefix> configuration option when you configured Moab Accounting Manager, you must replace references to /opt/mam in the example below with the <prefix> you specified. See 2.2.4 Moab Accounting Manager Configuration Options page 60.

```
[root]# dnf install checkpolicy policycoreutils-python-utils
[root]# cat > mamgui.te <<EOF
module mamgui 1.0;
require {
    type httpd_sys_script_t;
    type unreserved_port_t;
    class tcp_socket name_connect;
}
allow httpd_sys_script_t unreserved_port_t:tcp_socket name_connect;
EOF
[root]# checkmodule -M -m -o mamgui.mod mamgui.te
[root]# semodule_package -m mamgui.mod -o mamgui.pp
[root]# semodule -i mamgui.pp
[root]# setenforce 0
[root]# chcon -v -t httpd_sys_rw_content_t /opt/mam/log
[root]# setenforce 1</pre>
```

3. For the highest security, we recommend that you install a public key certificate that has been signed by a certificate authority. The exact steps to do this are specific to your distribution and the chosen certificate authority. An overview of this process for CentOS 7 is documented at https://access.redhat.com/products.

Alternatively, if your network domain can be secured from man-in-the-middle attacks, you could use a self-signed certificate. Often this does not require any additional steps because in many distributions, such as Red Hat, the Apache SSL configuration provides self-signed certificates by default.

If your configuration uses self-signed certificates, no action is required. Red Hat ships with ready-made certificates.

4. Configure the GUI to use the desired authentication method by editing the GUI configuration file and ensuring that the authentication.method parameter is set to the desired value. This parameter can be set to a value of mam-password to use the built-in MAM database Password table, or to a value of pam to authenticate the user using Linux PAM.

```
[root]# vi /opt/mam/etc/mam-gui.conf
authentication.method = pam
```

5. Start or restart the HTTP server daemon:

```
[root]# systemctl enable httpd.service
[root]# systemctl restart httpd.service
```

### 3.2.4.F Configure MAM Web Services

If you plan to use MAM Web Services, then on the MAM Web Server Host, do the following.

1. Edit the SSL virtual host definition in ssl.conf to include the mamws location, for example:

```
[root]# vi /etc/httpd/conf.d/ssl.conf
# Place the following within the 443 VirtualHost definition
PerlOptions +Parent
PerlSwitches -Mlib=/opt/mam/lib
PerlModule MAM::WSResponseHandler
PerlModule MAM::WSAuthenHandler
<Location /mamws>
     SetHandler perl-script
     PerlResponseHandler MAM::WSResponseHandler
    Options +ExecCGI
    AuthName MAM
     PerlAuthenHandler MAM::WSAuthenHandler
     Require valid-user
    Order allow, deny
    Allow from all
</Location>
```

- 2. For Red Hat-based systems where Security Enhanced Linux (SELinux) is enforced, you may need to customize SELinux to allow the web server to make network connections and write to the log file.
  - a. Determine the current mode of SELinux:

```
[root]# getenforce
```

• If the command returns a mode of Disabled or Permissive, or if the getenforce command is not found, you can skip the rest of this step.

- If the command returns a mode of Enforcing, you can choose between options
  of customizing SELinux to allow MAM Web Services to perform its required
  functions or disabling SELinux on your system.
- b. If you choose to customize SELinux, do the following.
  - SELinux can vary by version and architecture and that these instructions may not work in all possible environments.
  - If you used the --prefix=<prefix> configuration option when you configured Moab Accounting Manager, you must replace references to /opt/mam in the example below with the <prefix> you specified. See 2.2.4 Moab Accounting Manager Configuration Options page 60 for more information.

```
[root]# dnf install checkpolicy policycoreutils-python-utils
[root]# cat > mamws.te <<EOF</pre>
module mamws 1.0;
require {
    type httpd t;
    type unreserved port t;
    type usr t;
    class tcp socket name connect;
    class file { create unlink append };
allow httpd t unreserved port t:tcp socket name connect;
allow httpd t usr t:file { create unlink append };
[root]# checkmodule -M -m -o mamws.mod mamws.te
[root]# semodule package -m mamws.mod -o mamws.pp
[root]# semodule -i mamws.pp
[root]# setenforce 0
[root]# chcon -v -t httpd_sys_rw_content_t /opt/mam/log
[root]# setenforce 1
```

3. For the highest security, we recommend that you install a public key certificate that has been signed by a certificate authority. The exact steps to do this are specific to your distribution and the chosen certificate authority. An overview of this process for CentOS 7 is documented at https://access.redhat.com/products.

Alternatively, if your network domain can be secured from man-in-the-middle attacks, you could use a self-signed certificate. Often this does not require any additional steps because in many distributions, such as Red Hat, the Apache SSL configuration provides self-signed certificates by default.

If your configuration uses self-signed certificates, no action is required; Red Hat ships with ready-made certificates.

4. Configure MAM Web Services to use the desired authentication method by editing the

web services configuration file and ensuring that the authentication.method parameter is set to the desired value. This parameter can be set to a value of mampassword to use the built-in MAM database Password table, or to a value of pam to authenticate the user using Linux PAM.

```
[root]# vi /opt/mam/etc/mam-ws.conf
authentication.method = pam
```

5. Start or restart the HTTP server daemon:

```
[root]# systemctl enable httpd.service
[root]# systemctl restart httpd.service
```

#### 3.2.4.G Access the MAM GUI

If you plan to use the web GUI, then on the MAM Server Host, do the following.

1. If your GUI authentication method is 'mam-password', create a password for the mam user that you want to access the MAM GUI:

```
[root]# mam-set-password
```

- 2. Verify the connection:
  - a. Open a web browser and navigate to https://<mam\_web\_server\_host>/mam.
  - b. Log in as the root user and its corresponding password. If you are using the pam authentication method, this will be the system root password. If you are using the mam-password authentication method, this will be the password that you set in step 1.

#### 3.2.4.H Access MAM Web Services

If you plan to use MAM web services, then on a MAM Client Host, do the following.

1. If your GUI authentication method is mam-password, create a password for the mam user that you want to access the MAM GUI:

```
[root]# mam-set-password
```

2. Make a call to web services:

```
[root]# curl -k -X GET --basic -u root:changeme! 'https://<mam_web_server_ host>/mamws/system'
```

Alternatively, for queries, you can use the browser to access the URL, for example: 'https://<mam\_web\_server\_host>/mamws/system'.

### 3.2.4.I Configure Moab Workload Manager to use MAM

If integrating with Moab Workload Manager, do the following, as applicable.

1. On the *Moab HPC Suite* Server Host, edit the Moab configuration file:

```
[root]# vi /opt/moab/etc/moab.cfg
AMCFG[mam] TYPE=MAM HOST=<mam_server_host>
```

- a. Uncomment the AMCFG lines and customize as needed. See 'Accounting, Charging, and Allocation Management' in the *Moab Workload Manager Administrator Guide*.
- b. If the Moab Server and the MAM Server are on the *same* host, set HOST to 'localhost'; otherwise, set HOST to the host name for the MAM Server (MAM Server Host).
- 2. Configure Moab to authenticate with MAM using the MAM secret key:
  - a. On the MAM Server Host, copy the auto-generated secret key from the token.value value in the /opt/mam/etc/mam-site.conf file.
  - b. On the *Moab HPC Suite* Server Host, add the secret key to the moab-private.cfg file as the value of the CLIENTCFG KEY attribute:

```
[root]# vi /opt/moab/etc/moab-private.cfg

CLIENTCFG[AM:mam] KEY=<MAMSecretKey>
```

3. Restart Moab:

```
[root]# systemctl restart moab.service
```

### 3.2.4.J Initialize Moab Accounting Manager

You will need to initialize Moab Accounting Manager to function in the way that is most applicable to the needs of your site. See 'Initial Setup' in the *Moab Accounting Manager Administrator Guide* to set up Moab Accounting Manager for your desired accounting mode.

#### **Related Topics**

• Chapter 3: RPM Installation Method - page 79

# 3.2.5 Disabling the Adaptive Repository after Installs

After you have completed the installation of your Moab HPC Suite components, we recommend that you disable the adaptive repository so that subsequent general system software updates do not inadvertently upgrade your Moab HPC Suite components.

On each host where you have enabled the adaptive repository, do the following.

1. Disable the adaptive repository:

```
[root]# dnf config-manager --set-disabled adaptive
```

2. If installing on RHEL and you enabled the EPEL repository as specified in Preparing the Host, we recommend that you disable it after installing all of your Adaptive software packages:

```
[root]# dnf config-manager --set-disabled epel
```

# 3.3 Additional Configuration

#### In this section:

- 3.3.1 Opening Ports in a Firewall page 101
- 3.3.2 Configuring SSL in Tomcat page 101
- 3.3.3 Trusting Servers in Java page 102
- 3.3.4 Updating the Reporting Application Configuration page 103

# 3.3.1 Opening Ports in a Firewall

If your site is running firewall software on its hosts, configure the firewall to allow connections to the products in your installation.

This topic provides an example and general instructions for how to open ports in your firewall. See 4.2 Port Reference - page 124 for the actual port numbers for the various products.

Red Hat-based systems use firewalld as the default firewall software. If you use different firewall software, refer to your firewall documentation for opening ports in your firewall.

The following is an example of adding port 1234 when using firewalld:

```
[root]# firewall-cmd --add-port=1234/tcp --permanent
[root]# firewall-cmd --reload
```

## 3.3.2 Configuring SSL in Tomcat

To configure SSL in Tomcat, refer to the Apache Tomcat documentation.

## 3.3.3 Trusting Servers in Java

#### In this topic:

- 3.3.3.A Prerequisites page 102
- 3.3.3.B Retrieve the Server's X.509 Public Certificate page 102
- 3.3.3.C Add the Server's Certificate to Java's Keystore page 102

### 3.3.3.A Prerequisites

Some of these instructions refer to  ${\tt JAVA\_HOME}$ , which must point to the same directory that Tomcat uses. To set  ${\tt JAVA}$   ${\tt HOME}$ , do this:

```
[root]# source /etc/tomcat/tomcat.conf
```

Your system administrator might have defined Tomcat's JAVA HOME in a different file.

#### 3.3.3.B Retrieve the Server's X.509 Public Certificate

To retrieve the server's certificate, use the following command:

```
[root]# $JAVA_HOME/bin/keytool -printcert -rfc -sslserver <servername>:<port> /tmp/public.cert.pem
```

Replace <servername> with the server's host name and <port> with the secure port number. The default port for https is 443. The default port for LDAP is 636. If successful, /tmp/public.cert.pem contains the server's public certificate. Otherwise, /tmp/public.cert.pem contains an error message. This message is typical: keytool error: java.lang.Exception: No certificate from the SSL server. This message suggests that the server name or port is incorrect. Consult your IT department to determine the correct server name and port.

# 3.3.3.C Add the Server's Certificate to Java's Keystore

Java stores trusted certificates in a database known as the keystore. Because each new version of Java has its own keystore, you need to add the server certificate to the Java keystore (using the steps below) every time you install a new version of Java.

Java's keystore is located at \$JAVA\_HOME/lib/security/cacerts. If Tomcat's JAVA\_HOME points to a JDK, then the keystore is located at \$JAVA\_HOME/jre/lib/security/cacerts. To add the server certificate to the keystore, run the following command:

```
[root]# $JAVA_HOME/bin/keytool -import -trustcacerts -file /tmp/public.cert.pem -alias
<servername> -keystore $JAVA HOME/lib/security/cacerts
```

You will be prompted for the keystore password, which is 'changeit' by default.

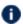

**1** Your system administrator might have changed this password.

After you've entered the keystore password, you'll see the description of the server's certificate. At the end of the description, it prompts you to trust the certificate:

```
Trust this certificate? [no]:
```

Type yes and press Enter to add the certificate to the keystore.

### 3.3.4 Updating the Reporting Application Configuration

Once the Reporting application has been started, if you need to make changes to the Reporting configuration file (/opt/reporting/application.conf), you must perform the following steps for the changes to take effect.

1. Make the desired changes to application.conf. On the Reporting Master host (which executes the Spark Master service), open application.conf in vi:

```
[root]# vi /opt/reporting/application.conf
```

- 2. Kill the Reporting Data Processing Spark application:
  - a. Open the Spark Master UI by opening <reporting master host>:8082 in a browser.
  - b. Locate the Reporting Data Processing row in the Running Applications section.
  - c. Click the (kill) link to the left of the name Reporting Data Processing.
- 3. Upload the modified script to the Hadoop file system by running the following on the Reporting Master host:

```
[root]# source /etc/profile.d/hadoop.sh
[root]# /opt/reporting/upload-reporting.sh
```

4. Restart the Tomcat service where RWS is deployed. On the RWS Server Host (typically the same as the MWS Server host), run the following command:

```
[root]# systemctl restart tomcat
```

Note that Tomcat may take several minutes to restart.

5. Verify that the ReportingDataProcessing Spark application is running by opening <reporting\_master\_host>: 8082 in a browser. In the Running
Applications section, you should see ReportingDataProcessing is in a RUNNING state.

# 3.4 RPM Upgrades

This section provides instructions and other information when upgrading your Moab HPC Suite components using the RPM upgrade method.

#### In this section:

- 3.4.1 Preparing the Host page 104
- 3.4.2 Upgrading Torque Resource Manager (RPM) page 106
- 3.4.3 Upgrading Moab Workload Manager (RPM) page 109
- 3.4.4 Upgrading Moab Accounting Manager (RPM) page 112
- 3.4.5 Disabling the Adaptive Repository after Upgrades page 116

## 3.4.1 Preparing the Host

This topic contains instructions on how to download the Moab HPC Suite RPM bundle and enable the Adaptive Computing repository for all the hosts in your configuration.

The Moab HPC Suite RPM bundle contains all the RPMs for the Moab HPC Suite components and modules. However, not every component may be upgraded on the same host (for example, we recommend that you upgrade the Torque Server on a different host from the Moab Server).

Whether you are upgrading RPMs on one host or on several hosts, each host (physical machine) on which a server is installed (Torque Server Host, Moab Server Host, etc.) *must* have the Adaptive Computing Package Repository enabled. If Remote Visualization is part of your configuration, the Adaptive Computing Package Repository must also be enabled on the Torque MOM Hosts (compute nodes); otherwise is not necessary to enable the Adaptive Computing repository on the Torque MOM Hosts or client hosts.

On each host (physical machine), do the following.

104 3.4 RPM Upgrades

1. If your site uses a proxy to connect to the Internet, run the following commands:

```
export http proxy=https://cports
export https proxy=https://<proxy server id>:<port>
```

- 2. Download the Moab HPC Suite RPM bundle from the Adaptive Computing website.
- 3. Untar the RPM bundle:

```
[root]# tar -zxvf moab-hpc-suite-10.0.1-<OS>.tar.gz
```

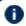

The variable marked <OS> indicates the OS for which the build was designed.

4. Change directories into the untarred directory:

```
[root]# cd moab-hpc-suite-10.0.1-<OS>
```

5. Install the suite repositories. The -y option installs with the default settings for the RPM suite.

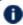

Tor a description of the options of the repository installer script, run:

```
[root]# ./install-rpm-repos.sh -h
```

```
[root]# ./install-rpm-repos.sh [<repository-directory>] [-y]
```

The [<repository-directory>] option is the directory where you want to copy the RPMs. If no argument is given, run install-rpm-repos.sh -h to view usage information and identify the default directory location. If the [<repositorydirectory>] already exists, RPMs will be added to the existing directory. No files are overwritten in [<repository-directory>].

A repository file is also created and points to the [<repository-directory>] location.

The repository file is created in /etc/dnf.repos.d/.

For ease in repository maintenance, the install script fails if Adaptive Computing RPMs are copied to different directories. If a non-default [<repository-directory>] is specified, use the same directory for future updates.

The script installs the createrepo package and its dependencies. You must answer 'y' to all the questions in order for the RPM install of the suite to work.

Additionally, the script installs the EPEL and 10gen repositories.

105 3.4 RPM Upgrades

6. Test the repository:

```
[root]# dnf search moab
```

If no error is given, the repository is correctly installed. The following is an example of the output after verifying the repository:

```
moab-accounting-manager.x86_64: Moab Accounting Manager for Moab HPC Suite moab-hpc-enterprise-suite.noarch: Moab HPC Suite virtual package moab-insight.x86_64: Moab Insight moab-perl-RRDs.noarch: Moab RRDs moab-tomcat-config.x86_64: Tomcat Configuration for Web Services moab-web-services.x86_64: Moab Web Services moab-workload-manager.x86_64: Moab Workload Manager moab-workload-manager-client.x86_64: Moab Workload Manager Client moab-workload-manager-common.x86_64: Moab Workload Manager Common Files moab-perl-data.noarch: Perl Configuration for perl packages by Adaptive Computing moab-torque-client.x86_64: Torque Client moab-torque-devel.x86_64: Torque Common Files moab-torque-devel.x86_64: Torque Development Files moab-torque-mom.x86_64: Torque Server ...
```

7. Continue with instructions to upgrade the Moab HPC Suite components. See 3.1.3 Installation and Upgrade Process - page 80 for more information.

## 3.4.2 Upgrading Torque Resource Manager (RPM)

This topic provides instructions to upgrade Torque Resource Manager to the latest release version using the RPM upgrade method. It includes instructions for migrating your database schema to a new version, if necessary.

- Torque 7.0 is not backward compatible with Torque versions prior to 7.0. When you upgrade to Torque 7.0 from versions prior to 7.0, the server, moms, and clients must be upgraded at the same time. The job format is compatible between Torque 7.0 and previous versions of Torque. After upgrading, any queued jobs should continue to work with the new version.
- Because many system-level files and directories are accessed during the installation, the instructions in this guide should be executed with root privileges. You will see that the instructions execute commands as the root user. Note that the same commands will work for a non-root user with the sudo command.

106 3.4 RPM Upgrades

#### In this topic:

- 3.4.2.A Upgrade Steps page 107
- 3.4.2.B Stop Torque Services page 107
- 3.4.2.C Upgrade Torque Server, MOMs, and Clients page 108
- 3.4.2.D Start Torque Services page 109

### 3.4.2.A Upgrade Steps

Do the following.

- 1. If you installed Torque Server on its own host *or* if Torque Server is the first component being upgraded on a host with other RPM installations, complete the steps to prepare the host. Do the same as needed for each Torque MOM Host (compute node).
- 2. Stop all Torque Server, Torque MOM, and Torque Client Services. See 3.4.2.B Stop Torque Services page 107.
- 3. Upgrade Torque Server, Torque MOMs, and Torque Clients. See 3.4.2.C Upgrade Torque Server, MOMs, and Clients page 108.
- 4. Start all Torque Server, Torque MOM, and Torque Client Services. See 3.4.2.D Start Torque Services page 109.

### 3.4.2.B Stop Torque Services

Do the following.

1. On the Torque Server Host, shut down the Torque server:

```
[root]# systemctl stop pbs_server.service
```

2. On *each* host where the Torque MOM Host resides (regardless of whether it resides on the Torque Server Host), shut down the Torque MOM service.

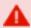

Confirm all jobs have completed before stopping pbs\_mom. You can do this by typing momctl -d3. If there are no jobs running, you will see the message 'Note: no local jobs detected' towards the bottom of the output. If jobs are still running and the MOM is shutdown, you will only be able to track when the job completes and you will not be able to get completion codes or statistics.

```
[root]# systemctl stop pbs_mom.service
```

3. On *each* host where the Torque Client Host resides (regardless of whether it resides on the Moab Server Host, the Torque Server Host, or the Torque MOM Hosts), shut down

3.4 RPM Upgrades 107

#### the trgauthd service:

```
[root]# systemctl stop trqauthd.service
```

#### 3.4.2.C Upgrade Torque Server, MOMs, and Clients

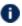

Tou must complete all the previous upgrade steps in this topic before upgrading Torque Server, MOMs, and Clients. See the list of steps at the beginning of this topic.

#### Do the following.

1. Upgrade Torque Server. On the Torque Server Host, install the upgrade:

```
[root]# dnf update moab-torque*
```

2. Upgrade Torque MOMs.

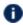

**I** Repeat these instructions for each Torque MOM Host that does *not* reside on the Torque Server Host.

#### Do the following:

a. On the Torque Server Host, locate the directory where the RPM distro tarball was unpacked and copy the moab-torque-common, moab-torque-mom, and moab-torque-client RPM files to the Torque MOM Hosts:

```
[root]# scp <dir>/RPMs/moab-torque-common-*.rpm <torque-mom-host>:
[root]# scp <dir>/RPMs/moab-torque-mom-*.rpm <torque-mom-host>:
[root]# scp <dir>/RPMs/moab-torque-client-*.rpm <torque-mom-host>:
```

b. On each Torque MOM Host, use the uploaded RPMs to update the host:

```
[root]# dnf update moab-torque*
```

3. Upgrade Torque Clients.

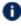

• Repeat these instructions for any Torque Client Host that does *not* reside on the Torque Server Host or the Torque MOM Hosts (such as login nodes or when the Moab Server Host is different from the Torque Server Host).

a. On the Torque Server Host, locate the directory where the RPM distro tarball was unpacked and copy the moab-torque-common and moab-torque-client RPM files to the Torque Client Hosts:

```
[root]# scp <dir>/RPMs/moab-torque-common-*.rpm <torque-client-host>:
[root]# scp <dir>/RPMs/moab-torque-client-*.rpm <torque-client-host>:
```

108 3.4 RPM Upgrades b. On each Torque Client Host, use the uploaded RPMs to update the host:

```
[root]# dnf update moab-torque*
```

#### 3.4.2.D Start Torque Services

Do the following.

1. On the Torque Server Host, start up the Torque server:

```
[root]# systemctl daemon-reload
[root]# systemctl start pbs_server.service
```

2. On each Torque MOM Host, start up the Torque MOM service:

```
[root]# systemctl daemon-reload
[root]# systemctl start pbs_mom.service
```

3. On *each* Torque Client Host (including the Moab Server Host, Torque Server Host, and Torque MOM Hosts, if applicable), start up the trgauthd service:

```
[root]# systemctl daemon-reload
[root]# systemctl start trqauthd.service
```

## 3.4.3 Upgrading Moab Workload Manager (RPM)

This topic provides instructions to upgrade Moab Workload Manager to the latest release version using the RPM upgrade method. It includes instructions for migrating your database schema to a new version if necessary.

Because many system-level files and directories are accessed during the installation, the instructions in this guide should be executed with root privileges.

You will see that the instructions execute commands as the root user. Note that the same commands will work for a non-root user with the sudo command.

#### In this topic:

```
3.4.3.A Upgrade Steps - page 1093.4.3.B Upgrade Moab Server - page 110
```

### 3.4.3.A Upgrade Steps

Do the following.

- 1. If you installed Moab Server on its own host *or* if Moab Server is the first component being upgraded on a host with other RPM installations, complete the steps to prepare the host.
- 2. If you use ODBC, confirm the database schema compatibility. See 'Migrating Your Database to Newer Versions of Moab' in the *Moab Workload Manager Administrator Guide* for more information.
- 3. Upgrade Moab Server. See Upgrade Moab Server.

#### 3.4.3.B Upgrade Moab Server

- 1 You *must* complete all the previous upgrade steps in this topic before upgrading Moab Server. See the list of steps at the beginning of this topic.
- The Moab HPC Suite RPM automatically creates a backup of all relevant files. These backups are stored in /var/tmp/backup-<rpmName>- <timestamp>.tar.gz.

If changes are detected between any existing configuration files and new configuration files, a version of the new configuration file will be saved under <configurationFileLocation>/<fileName>.rpmnew.

On the Moab Server Host, do the following.

1. Stop Moab:

```
[root]# systemctl stop moab.service
```

2. Install the upgrade:

```
[root]# dnf update moab-workload-manager*
```

3. Merge the configuration files.

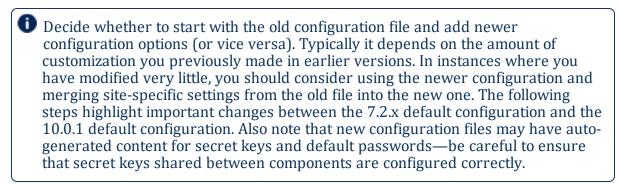

The recommended layout for the /opt/moab/etc/ directory appears as follows:

```
-rw-r--r-. 1 root moab 2323 Oct 25 23:33 config.moab.pl
-rw-r--r-. 1 root moab 989 Oct 25 23:33 config.sql.pl
-rw-r--r-. 1 root moab 1659 Oct 25 23:33 elastic.cfg
lrwxrwxrwx. 1 root root 26 Jun 22 16:29 moab.cfg ->
/opt/moab/etc/moab.hpc.cfg
drwxr-xr-x. 2 root moab 4096 Oct 25 23:33 moab.d
-rw-r--r-. 1 root moab 3859 Jul 6 17:14 moab.hpc.cfg
-rw-r----. 1 root root 513 Jun 22 17:27 moab.lic
-rw-----. 1 root moab 196 Jun 24 23:10 moab-private.cfg
drwxr-xr-x. 2 root moab 4096 Oct 27 23:17 power-management
```

a. Merge the /opt/moab/etc/moab-private.cfg file. Make sure that unique items in /opt/moab/etc/moab-private.cfg.rpmnew are added to the existing /opt/moab/etc/moab-private.cfg file. Include the new MWS RM credentials if you configure MWS as a resource manager:

```
CLIENTCFG[RM:mws] USERNAME=moab-admin PASSWORD=changeme!
```

b. Merge customizations from /opt/moab/etc/moab.cfg and
/opt/moab/etc/moab.d/\* into /opt/moab/etc/moab.hpc.cfg.

If you are upgrading from a version prior to 9.0, the Torque RPMs will have moved the Torque binaries from /usr to /usr/local. Make sure that your RMCFG[] SUBMITCMD parameter is set to the correct path for qsub.

```
[root]# vi /opt/moab/etc/moab.cfg
RMCFG[pbs] TYPE=PBS SUBMITCMD=/usr/local/bin/qsub
```

- Although there are several ways to configure and merge changes into the /opt/moab/etc/moab.cfg file, the following instructions outline the recommended best practices. Deviations from these best practices may result in unexpected behavior or added difficulty in future upgrades.
- It is best to use the new default configuration file (/opt/moab/etc/moab.hpc.cfg) and merge changes from previous files into that one. You will notice that content from the /opt/moab/etc/moab.d/ directory has been merged into /opt/moab/etc/moab.hpc.cfg. Ensure that custom configuration options in all files located in /opt/moab/etc/moab.d/ directory get merged in to /opt/moab/etc/moab.hpc.cfg.
- You should avoid #include configurations.

 Although the upgrade should have created a backup of the moab.cfg file (in /var/tmp/backup-<rpmName>-<timestamp>.tar.gz), it is best to create your own backup until you can confirm the updated configuration behaves as expected:

```
[root]# cp /opt/moab/etc/moab.cfg /opt/moab/etc/moab.cfg.bak
```

#### 4. Start Moab:

```
[root]# systemctl daemon-reload
[root]# systemctl start moab.service
```

## 3.4.4 Upgrading Moab Accounting Manager (RPM)

This topic provides instructions to upgrade MAM to the latest release version. It includes instructions for migrating your database schema and configuration files to a new version if necessary.

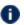

Decause many system-level files and directories are accessed during the installation, the instructions in this guide should be executed with root privileges.

You will see that the instructions execute commands as the root user. Note that the same commands will work for a non-root user with the sudo command.

#### In this topic:

```
3.4.4.A Upgrade Steps - page 112
```

3.4.4.B Upgrade MAM Server - page 113

3.4.4.C Upgrade Remote MAM GUI - page 115

3.4.4.D Upgrade Remote MAM Web Services - page 116

3.4.4.E Upgrade Remote MAM Clients - page 116

## 3.4.4.A Upgrade Steps

Do the following.

- 1. If you installed MAM Server on its own host *or* if MAM Server is the first component being upgraded on a host with other RPM installations, complete the steps to prepare the host. Do the same as needed for the MAM Web Server Host and each MAM Client Host.
- 2. Upgrade MAM Server. See 3.4.4.B Upgrade MAM Server page 113.

- 3. Upgrade MAM GUI. See 3.4.4.C Upgrade Remote MAM GUI page 115.
- 4. Upgrade MAM Web Services. See 3.4.4.D Upgrade Remote MAM Web Services page 116.
- 5. Upgrade MAM Clients. See 3.4.4.E Upgrade Remote MAM Clients page 116.

#### 3.4.4.B Upgrade MAM Server

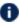

**1** You *must* complete all the previous upgrade steps in this topic before upgrading MAM Server. See the list of steps at the beginning of this topic.

On the MAM Server Host, do the following.

- 1. Recent RPM installations run as root in order to use PAM authentication for the GUI and web services. You will need to add the root user to the SystemAdmin role:
  - If you are upgrading MAM from an RPM version prior to 9.0, run the following commands:

```
[root]# su - mam
[mam]$ gchrole --add-user root -r SystemAdmin
```

• If you are upgrading MAM from an RPM version at or after 9.0 and prior to 10.0, run the following commands:

```
[root] # su - mam
[mam] $ mam-modify-role --add-user root -r SystemAdmin
[mam]$ exit
```

2. Stop MAM:

```
[root]# systemctl stop mam.service
```

3. Install the upgrade:

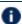

 $lue{f U}$  The MAM RPM name has changed between version 8.1 and 9.0. The RPM obsoleted process removes the old RPM and installs the new RPM separately; this results in removing the mam user and not preserving the customized configuration files. A special process must be followed when upgrading from an RPM version prior to 9.0.

• If you are upgrading MAM from an RPM version prior to 9.0, run the following commands:

```
[root]# for i in /opt/mam/etc/{gold,goldd,goldg,site}.conf
do
    cp -p ${i} ${i}.rpmsave
    done
    [root]# rpm -e --nopostun moab-hpc-enterprise-suite moab-hpc-accounting-manager
    [root]# dnf install moab-accounting-manager
    [root]# for i in /opt/mam/etc/mam-*.conf
    do
    cp -p ${i} ${i}.rpmnew
    done
    [root]# \cp -f /opt/mam/etc/gold.conf.rpmsave /opt/mam/etc/mam-client.conf
    [root]# \cp -f /opt/mam/etc/goldd.conf.rpmsave /opt/mam/etc/mam-server.conf
    [root]# \cp -f /opt/mam/etc/goldg.conf.rpmsave /opt/mam/etc/mam-gui.conf
    [root]# \cp -f /opt/mam/etc/site.conf.rpmsave /opt/mam/etc/mam-site.conf
```

• If you are upgrading MAM from an RPM version at or after 9.0, run the following command:

```
[root]# dnf update moab-accounting-manager
```

If installing on RHEL, you may need to enable optional RHEL repositories in order to find some of the dependent packages.

For example (for the current RHEL 8 repositories):

```
[root]# rpm -Uvh https://dl.fedoraproject.org/pub/epel/7/x86_64/e/epel-release-7-8.noarch.rpm [root]# dnf install dnf-utils [root]# dnf-config-manager --disable epel [root]# dnf install --enablerepo=epel,rhel-8-server-optional-rpms moabaccounting-manager
```

- The RPM install of MAM 10.0 and later is installed with root being the admin user in order to support PAM authentication for the MAM GUI and MAM Web Services.
- If you are upgrading from a version of MAM prior to 10.0, do the following:

```
[root]# su -c "mam-modify-role SystemAdmin --add-user root" mam
[root]# chown root: /opt/mam/etc/*.conf
```

4. If you are upgrading MAM from an RPM version prior to 10.0 and you have SELinux enabled, run the following command:

```
[root]# chcon -v -t httpd_sys_rw_content_t /opt/mam/log
```

5. Start the mam service:

```
[root]# systemctl daemon-reload
[root]# systemctl start mam.service
```

6. If you are upgrading MAM from an RPM version prior to 9.2, source the appropriate profile script to add the MAM sbin path to the current shell:

```
[root]# . /etc/profile.d/mam.sh
```

- 7. If upgrading MAM from a version prior to 10.0, migrate the Moab Accounting Manager database from your current version to 10.0:
  - a. Run one or more migration scripts. You must run every incremental migration script between the version you are currently using and the new version (10.0). The migration scripts are located in the /usr/share/moab-accountingmanager/directory. These scripts are designed to be rerunnable, so if you encounter a failure, resolve the failure and rerun the migration script. If you are unable to resolve the failure and complete the migration, contact Support.

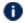

The migration scripts *must* be run as the mam user.

For example, if you are migrating from Moab Accounting Manager version 9.0, you must run two migration scripts: the first to migrate the database schema from 9.0 to 9.1 and the second to migrate the database schema from 9.1 to 10.0.

```
[root]# /usr/share/moab-accounting-manager/migrate 9.0-9.1.pl
[root]# /usr/share/moab-accounting-manager/migrate 9.1-10.0.pl
```

b. Verify that the resulting database schema version is 10.0:

```
[root]# mam-shell System Query
                     Version Description
Moab Accounting Manager 10.0 Commercial Release
```

8. Verify that the executables have been upgraded to 10.0.1:

```
[root]# mam-server -v
Moab Accounting Manager version 10.0.1
```

- 9. If you are upgrading MAM from a version prior to 9.1.0, and you want to use MAM Web Services, perform the following procedure (provided in the Install Moab Accounting Manager (RPM) topic):
  - 3.2.4.F Configure MAM Web Services page 97
  - 3.2.4.H Access MAM Web Services page 99

### 3.4.4.C Upgrade Remote MAM GUI

If you are using the MAM GUI, and the MAM Web Server Host is different from the MAM Server Host, then do the following on the MAM Web Server Host.

1. Install the upgrade:

```
[root]# dnf update moab-accounting-manager
```

2. Compare your current gui configuration file (/opt/mam/etc/mam-gui.conf) with the one distributed with the new release (/opt/mam/etc/mam-gui.conf.rpmnew) and merge the differing lines into your current configuration file.

#### 3.4.4.D Upgrade Remote MAM Web Services

If you are using MAM Web Services, and the MAM Web Server Host is different from the MAM Server Host, then do the following on the MAM Web Server Host:

1. Install the upgrade:

```
[root]# dnf update moab-accounting-manager
```

- 2. Compare your current web services configuration file (/opt/mam/etc/mam-ws.conf) with the one distributed with the new release (/opt/mam/etc/mam-ws.conf.rpmnew) and merge the differing lines into your current configuration file.
- 3. Restart the HTTP server daemon:

```
[root]# systemctl restart httpd.service
```

### 3.4.4.E Upgrade Remote MAM Clients

If you have any MAM Client Hosts that are different from the MAM Server Host or MAM GUI Hosts, then do the following on each MAM Client Host.

1. Install the upgrade:

```
[root]# dnf update moab-accounting-manager
```

2. Compare your current client configuration file (/opt/mam/etc/mam-client.conf) with the one distributed with the new release (/opt/mam/etc/mam-client.conf.rpmnew) and merge the differing lines into your current configuration file.

## 3.4.5 Disabling the Adaptive Repository after Upgrades

After you have completed the upgrade of your Moab HPC Suite components, we recommend that you disable the adaptive repository so that subsequent general system software updates do not inadvertently upgrade your Moab HPC Suite components.

On *each* host where you have enabled the adaptive repository, run the following commands:

#### Chapter 3: RPM Installation Method

```
[root]# dnf install dnf-utils
[root]# dnf-config-manager --disable adaptive
```

# **Chapter 4: Troubleshooting**

This chapter details some common problems and general solutions. Additional troubleshooting can be found in the individual Moab HPC Suite component documentation.

**Note:** If you currently have a support services contract and encounter an installation problem that you can't resolve, please submit an online support case, and a technical support specialist will contact you.

| In this chapter:                 |     |
|----------------------------------|-----|
| 4.1 General Issues               | 118 |
| 4.2 Port Reference               | 124 |
| 4.3 Moab Workload Manager Issues | 129 |
| -                                |     |

# 4.1 General Issues

This topic details some common problems and general solutions.

#### In this topic:

4.1.1 Where do I set credentials and what are the default values? - page 118

4.1.2 FastX Error Message: Logins are disabled on this system - page 124

# 4.1.1 Where do I set credentials and what are the default values?

Communication and cooperation between various components of the Moab HPC Suite requires credentials to be properly configured. For ease of use, the credential information, including where credentials are set, default values, and where they are used are grouped by database and product.

# 4.1.1.A Database Credentials

## MongoDB

| Datab<br>ase  | User               | Default<br>Passw<br>ord | Used By                                                                                        | Parameters                                              |
|---------------|--------------------|-------------------------|------------------------------------------------------------------------------------------------|---------------------------------------------------------|
| admin         | admin_<br>user     | secret1                 | system admins                                                                                  | NA                                                      |
| moab          | moab_<br>user      | secret2                 | /opt/moab/etc/moab-private.cfg                                                                 | MONGOUSER,<br>MONGOPASSWO<br>RD                         |
| moab          | mws_<br>user       | secret3                 | /opt/mws/etc/mws-config.groovy                                                                 | grails.mongo.user<br>name,<br>grails.mongo.pass<br>word |
| moab          | insight_<br>user   | secret4                 | /opt/insight/etc/config.groovy                                                                 | moab.mongo.user<br>name,<br>moab.mongo.pass<br>word     |
| mws           | mws_<br>user       | secret3                 | /opt/mws/etc/mws-config.groovy                                                                 | grails.mongo.user<br>name,<br>grails.mongo.pass<br>word |
| insight       | insight_<br>user   | secret4                 | /opt/insight/etc/config.groovy                                                                 | mongo.username,<br>mongo.password                       |
| insight       | mws_<br>user       | secret3                 | https:// <mws_<br>server&gt;:8080/mws/admin/plugins/edit<br/>/viewpoint-query-helper</mws_<br> | user, password                                          |
| nitro-<br>db  | nitro_<br>user     | secret5                 | /opt/nitro-web-services/etc/nitro.cfg                                                          | db_username, db_<br>password                            |
| reporti<br>ng | reporti<br>ng_user | secret6                 | /opt/reporting/application.conf                                                                | database.usernam<br>e,<br>database.passwor<br>d         |

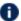

The following characters must be escaped in strings in the

/opt/insight/etc/config.groovy and /opt/mws/etc/mwsconfig.groovy files (such as when used in a password): \ (backslash), " (double quote), ' (single quote), \$ (dollar sign). Example:

mongo.password="my\\$cool\\$password". We recommend that you avoid using these characters.

## **PostgreSQL**

| Databas<br>e       | User                   | Default<br>Passwor<br>d | Used By                              | Parameters                                                          |
|--------------------|------------------------|-------------------------|--------------------------------------|---------------------------------------------------------------------|
| moab_<br>viewpoint | moab_<br>viewpoin<br>t | changeme!               | /opt/viewpoint/etc/viewpoint.cf<br>g | VIEWPOINT_<br>DATABASE_USER,<br>VIEWPOINT_<br>DATABASE_<br>PASSWORD |
| mam                | mam                    | changeme!               | /opt/mam/etc/mam-server.cfg          | database.user,<br>database.passwor<br>d                             |

## **Apache Drill**

The Drill host should have a user that Reporting Web Services can use to authenticate to Drill.

| Hos<br>t      | User          | File                                                           | Parameter Name                    | Default<br>Value |
|---------------|---------------|----------------------------------------------------------------|-----------------------------------|------------------|
| Drill<br>host | drilluse<br>r | /opt/reporting-web-<br>services/etc/application.properti<br>es | reporting.rest.drill.userna<br>me | changem<br>e!    |

# 4.1.1.B Product Credentials

## **Moab Workload Manager**

| Declared Parame                    | ter                       | Used By                            |                                 | Def<br>ault |
|------------------------------------|---------------------------|------------------------------------|---------------------------------|-------------|
| File                               | Parameter Name            | File                               | Parameter Name                  | Val<br>ue   |
| /opt/moab/etc/<br>moab-private.cfg | MESSAGEQUEUES<br>ECRETKEY | /opt/mws/etc/mw<br>s-config.groovy | moab.messageQueu<br>e.secretKey | NA          |
|                                    |                           | /opt/insight/etc/co<br>nfig.groovy | messageQueue.secre<br>tKey      |             |
| /opt/moab/etc/.<br>moab.key        | NA                        | /opt/mws/etc/mw<br>s-config.groovy | moab.secretKey                  | NA          |

## **Moab Accounting Manager**

| Declared Parameter             |                   | Used By                            |                           | Default |
|--------------------------------|-------------------|------------------------------------|---------------------------|---------|
| File                           | Parameter<br>Name | File                               | Parameter<br>Name         | Value   |
| /opt/mam/etc/mam-<br>site.conf | token.value       | /opt/moab/etc/moab-<br>private.cfg | CLIENTCFG<br>[AM:mam] KEY | NA      |

## **Moab Web Services**

| Declared Parameter                     |                           | Used By                                                                        |                       | Defau<br>It    |
|----------------------------------------|---------------------------|--------------------------------------------------------------------------------|-----------------------|----------------|
| File                                   | Parameter<br>Name         | File                                                                           | Param<br>eter<br>Name | Value          |
| /opt/mws/et<br>c/mws-<br>config.groovy | auth.defaultUser.username | https:// <viewpoin<br>t_<br/>server&gt;:8081/confi<br/>guration/</viewpoin<br> | Userna<br>me          | moab-<br>admin |

| Declared Para                          | Declared Parameter                                                     |                                                                                |                                               | Defau<br>It   |  |
|----------------------------------------|------------------------------------------------------------------------|--------------------------------------------------------------------------------|-----------------------------------------------|---------------|--|
| File                                   | Parameter<br>Name                                                      | File                                                                           | Param<br>eter<br>Name                         | Value         |  |
|                                        |                                                                        | /opt/moab/etc/mo<br>ab-private.cfg                                             | CLIEN<br>TCFG<br>[RM:m<br>ws]<br>USERN<br>AME |               |  |
| /opt/mws/et<br>c/mws-<br>config.groovy | auth.defaultUser.password                                              | https:// <viewpoin<br>t_<br/>server&gt;:8081/confi<br/>guration/</viewpoin<br> | Passwo<br>rd                                  | chang<br>eme! |  |
|                                        |                                                                        | /opt/moab/etc/mo<br>ab-private.cfg                                             | CLIEN<br>TCFG<br>[RM:m<br>ws]<br>PASSW<br>ORD |               |  |
| /opt/mws/et<br>c/mws-<br>config.groovy | grails.plugin.springsecurity.oauth<br>Provider.clients[0].clientSecret | https:// <viewpoin<br>t_<br/>server&gt;:8081/confi<br/>guration/</viewpoin<br> | Client<br>Secret                              | NA            |  |

The following characters must be escaped in strings in the /opt/insight/etc/config.groovy and /opt/mws/etc/mws-config.groovy files (such as when used in a password): \ (backslash), " (double quote), ' (single quote), \$ (dollar sign). Example: mongo.password="my\\$cool\\$password". We recommend that you avoid using these characters.

## **Nitro Web Services**

| Declared Para                             | meter                         |                                                                                                    | Default                      |
|-------------------------------------------|-------------------------------|----------------------------------------------------------------------------------------------------|------------------------------|
| File                                      | Parameter<br>Name             | Used By                                                                                                    | Default<br>Value             |
| /opt/nitro-web-<br>services/etc/nitro.cfg | ws_admin_<br>password         | Installation - default NWS API user creation                                                                                                    | ChangeMe2!                   |
| /opt/nitro-web-<br>services/etc/nitro.cfg | ws_<br>readonly_<br>username  | Installation - default NWS API user creation https:// <viewpoint_ server="">:8081/configuration/ -&gt; Nitro Services -&gt; Username</viewpoint_> | nitro-<br>readonly-<br>user  |
| /opt/nitro-web-<br>services/etc/nitro.cfg | ws_<br>readonly_<br>password  | Installation - default NWS API user creation https:// <viewpoint_ server="">:8081/configuration/ -&gt; Nitro Services -&gt; Password</viewpoint_> | ChangeMe3!                   |
| /opt/nitro-web-<br>services/etc/nitro.cfg | ws_<br>writeonly_<br>username | Installation - default NWS API user creation /opt/nitro-web-services/etc/zmq_job_ status_adapter.cfg -> username                                  | nitro-<br>writeonly-<br>user |
| /opt/nitro-web-<br>services/etc/nitro.cfg | ws_<br>writeonly_<br>password | Installation - default NWS API user creation /opt/nitro-web-services/etc/zmq_job_ status_adapter.cfg -> password                                  | ChangeMe4!                   |

# **Viewpoint**

| Declared Parameter               |                   |                                                                            | Default             |  |
|----------------------------------|-------------------|----------------------------------------------------------------------------|---------------------|--|
| File                             | Parameter<br>Name | Used By                                                                    | Value               |  |
| /opt/viewpoint/etc/viewpoint.cfg | username          | https:// <viewpoint_server->:8081/login/</viewpoint_server->               | viewpoint-<br>admin |  |
| /opt/viewpoint/etc/viewpoint.cfg | password          | https:// <viewpoint_server-< td=""><td>changeme!</td></viewpoint_server-<> | changeme!           |  |

| Declared Parameter  File  Parameter  Name |  |               | Default |
|-------------------------------------------|--|---------------|---------|
|                                           |  | Used By       | Value   |
|                                           |  | >:8081/login/ |         |

# 4.1.2 FastX Error Message: Logins are disabled on this system

Once you set up FastX as a gateway, you must quickly configure the session servers. If you don't, the gateway server will be left in a bad state, the gateway's UI will be unavailable, and you will have to manually edit the gateway's configuration files. Do not set up the gateway server, log out, and then try to log back into the gateway server before the session servers are set up.

If you see the error message 'Logins are disabled on this system', do the following.

1. Re-enable logins by editing /usr/lib/fastx2/var/config/network.json and change allowIncomingConnections from true to false:

```
"allowIncomingConnections": false
```

2. Restart FastX:

```
systemctl restart fastx
```

3. Now log in again. This time the login will be successful.

Other reasons this error message might appear:

- 1. The FastX server is not running on the gateway server.
- 2. The FastX server is not running on the session server.
- 3. Your browser is not configured to allow pop-ups (when needing to open an exception for trusting the SSL connection).

## 4.2 Port Reference

The following tables contains the port numbers for the various products in the Moab HPC Suite.

# **Adaptive Computing Local RPM Repository**

| Location        | Ports     | Functions                                  | When Needed                                       |
|-----------------|-----------|--------------------------------------------|---------------------------------------------------|
| Deployment Host | 80<br>443 | Adaptive Computing<br>Local RPM repository | The duration of the install when using RPM method |

#### **RLM Server**

| Location        | Ports | Functions                                                              | When Needed                                                          |
|-----------------|-------|------------------------------------------------------------------------|----------------------------------------------------------------------|
| RLM Server Host | 5053  | RLM Server Port                                                        | Always                                                               |
| RLM Server Host | 5054  | RLM Web Interface Port                                                 | Always                                                               |
| RLM Server Host | 5135  | ISV adaptiveco Port (for<br>the Adaptive license-<br>enabled products) | For Moab Workload Manager and if Nitro is part of your configuration |

# **Torque Resource Manager**

| Location                           | Ports | Functions                                            | When<br>Needed |
|------------------------------------|-------|------------------------------------------------------|----------------|
| Torque Server Host                 | 15001 | Torque Client and MOM communication to Torque Server | Always         |
| Torque MOM Host<br>(Compute Nodes) | 15002 | Torque Server communication to Torque MOMs           | Always         |
| Torque MOM Host<br>(Compute Nodes) | 15003 | Torque MOM communication to other Torque MOMs        | Always         |

## **Moab Workload Manager**

| Location         | Ports | Functions           | When Needed                                                                                                    |
|------------------|-------|---------------------|----------------------------------------------------------------------------------------------------|
| Moab Server Host | 42559 | Moab Server<br>Port | If you intend to run client commands on a host different from the Moab Server Host or if you will be using Moab in a grid |

# **Moab Accounting Manager**

| Location            | Ports | Functions                        | When Needed                                                                                                    |
|---------------------|-------|----------------------------------|----------------------------------------------------------------------------------------------------|
| MAM Server Host     | 7112  | MAM Server<br>Port               | If you will be installing the MAM Server on a different host from where you installed the Moab Server or you will be installing the MAM Clients on other hosts |
| MAM Web Server Host | 443   | HTTPS Port                       | If using the MAM GUI or MAM Web<br>Services                                                                                                    |
| MAM Database Host   | 5432  | MAM<br>PostgreSQL<br>Server Port | If you will be installing the MAM Database on a different host from the MAM Server                                                                             |

## **Moab Web Services**

| Location          | Ports | Functions                  | When Needed                                                                              |
|-------------------|-------|----------------------------|------------------------------------------------------------------------------------------|
| MWS Server Host   | 8080  | Tomcat Server<br>Port      | Always                                                                                   |
| MWS Database Host | 27017 | MWS MongoDB<br>Server Port | If you will be installing the MWS<br>Database on a different host from the<br>MWS Server |

# **Moab Insight**

| Location                   | Ports | Functions                | When Needed |
|----------------------------|-------|--------------------------|-------------|
| Insight Server Host        | 5568  | Insight Server Port      | Always      |
| Moab MongoDB Database Host | 27017 | Moab MongoDB Server Port | Always      |
| Moab Server Host           | 5574  | Moab Data Port           | Always      |
| Moab Server Host           | 5575  | Moab Reliability Port    | Always      |

## **Moab Viewpoint**

| Location                | Ports | Functions                                | When Needed                                                                                             |
|-------------------------|-------|------------------------------------------|----------------------------------------------------------------------------------------------------|
| Viewpoint Server Host   | 8081  | Viewpoint Web<br>Server Port             | Always                                                                                                  |
| Moab Server Host        | 8443  | Viewpoint File<br>Manager Port           | Always                                                                                                  |
| Viewpoint Database Host | 5432  | Viewpoint<br>PostgreSQL<br>Database Port | If you will be installing the<br>Viewpoint Database on a<br>different host from the<br>Viewpoint Server |

#### **Remote Visualization**

| Location                                                                  | Ports                                                                                    | Functions                   | When Needed                                                   |
|---------------------------------------------------------------------------|------------------------------------------------------------------------------------------|-----------------------------|---------------------------------------------------------------|
| Remote Visualization Server<br>Host (also known as the<br>Gateway Server) | 3443                                                                                     | FastX Web<br>Server<br>Port | Always                                                        |
| Remote Visualization Session<br>Server Host (Torque MOM<br>Host)          | Add ports as<br>required (e.g.,<br>TCP: 3443,<br>6000-6005,<br>16001, 35091<br>UDP: 117) | Session<br>Server<br>Ports  | Ports 16001 and 35091 are <i>only</i> needed when using gnome |

#### **Nitro**

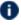

1 The listed ports are for configurations that have only one coordinator. If multiple coordinators are run on a single compute host, then sets of ports (range of 4) must be opened for the number of expected simultaneous coordinators.

| Location                             | Ports | Functions                               | When<br>Needed |
|--------------------------------------|-------|-----------------------------------------|----------------|
| Compute Hosts (Nitro<br>Coordinator) | 47000 | Coordinator/Worker communication        | Always         |
| Compute Hosts (Nitro                 | 47001 | Coordinator PUB/SUB channel - publishes | Always         |

| Location                             | Ports | Functions                         | When<br>Needed |
|--------------------------------------|-------|-----------------------------------|----------------|
| Coordinator)                         |       | status information                |                |
| Compute Hosts (Nitro<br>Coordinator) | 47002 | Reserved for future functionality |                |
| Compute Hosts (Nitro<br>Coordinator) | 47003 | API communication channel         | Always         |

# **Nitro Web Services**

| Location                            | Ports | Functions                                    | When Needed                                                                                                    |
|-------------------------------------|-------|----------------------------------------------|----------------------------------------------------------------------------------------------------|
| Nitro Web Services Host             | 9443  | Tornado Web<br>Port                          | Always                                                                                                    |
| Nitro Web Services Host             | 47100 | ZMQ Port                                     | Always                                                                                                    |
| Nitro Web Services Database<br>Host | 27017 | Nitro Web<br>Services MongoDB<br>Server Port | If you will be installing<br>the Nitro Web Services<br>Database on a different<br>host from Nitro Web<br>Services |

# Reporting

| Suggested Host   | Service           | Ports         | Function                   | When<br>Needed |
|------------------|-------------------|---------------|----------------------------|----------------|
| Reporting Master | HDFS name<br>node | 8020          | HDFS communication         | Always         |
| Reporting Master | HDFS name node    | 50070         | HDFS web interface         | Always         |
| Reporting Master | Spark Master      | 6066,<br>7077 | Spark communication        | Always         |
| Reporting Master | Spark Master      | 8082          | Spark Master web interface | Always         |

| Suggested Host   | Service             | Ports                     | Function                                           | When<br>Needed |
|------------------|---------------------|---------------------------|----------------------------------------------------|----------------|
| Reporting Master | Apache Kafka        | 9092                      | Kafka communication                                | Always         |
| Reporting Master | Apache<br>Zookeeper | 2181                      | Zookeeper<br>communication with<br>Kafka and Drill | Always         |
| Insight Server   | Apache Drill        | 8047                      | Drill HTTP interface                               | Always         |
| Reporting Worker | HDFS data<br>node   | 50075,<br>50010,<br>50020 | HDFS communication                                 | Always         |
| Reporting Worker | Spark<br>Worker     | 4040                      | Spark communication                                | Always         |
| Reporting Worker | Spark worker        | 8083                      | Spark worker web interface                         | Always         |
| MWS Host         | Tomcat              | 8080                      | Reporting Web<br>Services HTTP<br>interface        | Always         |
| MWS Host         | MongoDB             | 27017                     | MongoDB<br>communication                           | Always         |

# 4.3 Moab Workload Manager Issues

This topic details some common problems and general solutions for Moab Workload Manager. See also 'Troubleshooting and System Maintenance' in the *Moab Workload Manager Administrator Guide*.

#### In this topic:

4.3.1 Moab error: cannot determine local hostname - page 130

4.3.2 Moab error: Moab will now exit due to license file not found - page 130

## 4.3.1 Moab error: cannot determine local hostname

```
...
| SCHEDCFG[Moab] | SERVER=<moab-hostname>:42559
| ...
```

Also check /etc/hosts to be sure the host name resolves, at least with localhost:

```
...
127.0.0.1 <moab-hostname> localhost localhost.localdomain localhost4
localhost4.localdomain4
...
```

# 4.3.2 Moab error: Moab will now exit due to license file not found

```
# systemctl start moab.service
Starting moab: Moab will now exit due to license file not found
Please contact Adaptive Computing (sales@adaptivecomputing.com) to get a license for
your system
[FAILED]
```

If you encounter this error when starting Moab HPC Suite, make sure your Moab HPC Suite license file is named moab.lic and is located in the /opt/moab/etc/ directory.

Also make sure the license is not expired. The expiration date is listed in the license file, for example:

```
# cat /opt/moab/etc/moab.lic
...
# Expires after Tue Dec 31 10:43:46 2024
...
```